### **DIPLOMADO DE PROFUNDIZACION CISCO CCNP SOLUCIÓN DE DOS ESCENARIOS PRESENTES EN ENTORNOS CORPORATIVOS BAJO EL USO DE TECNOLOGÍA CISCO**

**JOSÉ LUIS MÁRTINEZ**

**UNIVERSIDAD NACIONAL ABIERTA Y A DISTANCIA - UNAD ESCUELA DE CIENCIAS BÁSICAS, TECNOLOGÍA E INGENIERÍA - ECBTI INGENIERÍA DE TELECOMUNICACIONES TUNJA 2021**

### **DIPLOMADO DE PROFUNDIZACION CISCO CCNP SOLUCIÓN DE DOS ESCENARIOS PRESENTES EN ENTORNOS CORPORATIVOS BAJO EL USO DE TECNOLOGÍA CISCO**

#### **JOSÉ LUIS MARTINEZ VASQUEZ**

#### **Diplomado de opción de grado presentado para optar el título de INGENIERO DE TELECOMUNICACIONES**

#### **DIRECTOR: MSc. DIEGO EDISON RAMIREZ**

# **UNIVERSIDAD NACIONAL ABIERTA Y A DISTANCIA - UNAD ESCUELA DE CIENCIAS BÁSICAS, TECNOLOGÍA E INGENIERÍA - ECBTI INGENIERÍA DE TELECOMUNICACIONES TUNJA 2021**

# **NOTA DE ACEPTACIÓN**

Firma del presidente del Jurado

Firma del Jurado

Firma del Jurado Tunja, 18 julio de 2021

#### **AGRADECIMIENTOS**

<span id="page-3-0"></span>A Dios proveedor y dador, a mi familia que ha sido mi motor y fuerza, al equipo de la Universidad Nacional Abierta y a Distancia, que han sido una gran compañía todo el proceso formativo, y me han llevado a la culminación exitosa de mi carrera profesional y en el Diplomado CCNP.

# **TABLA DE CONTENIDO**

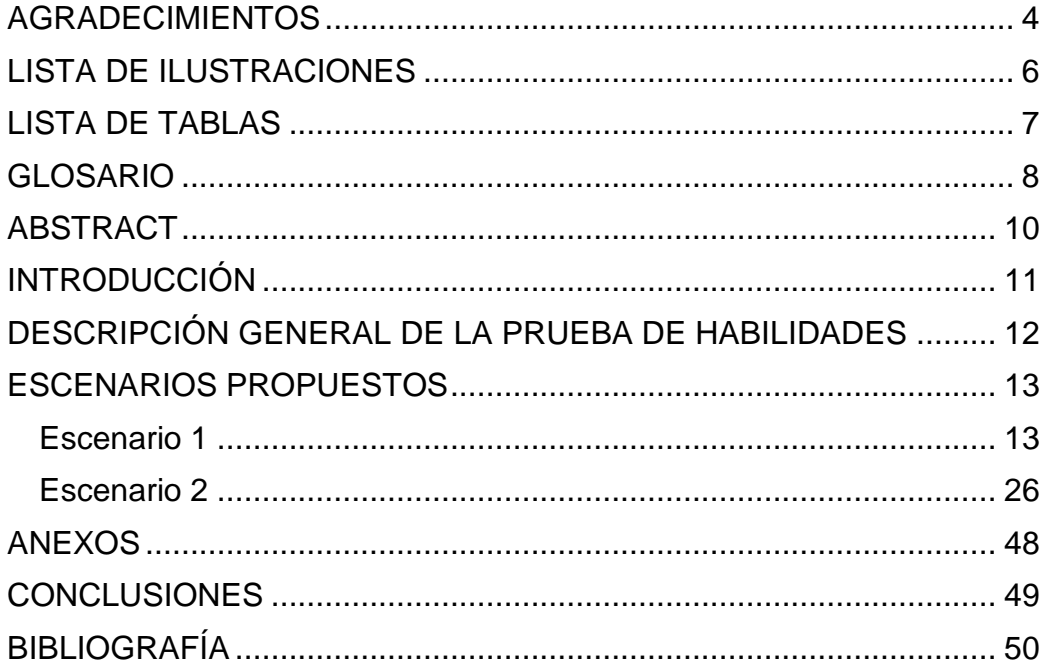

# **LISTA DE ILUSTRACIONES**

<span id="page-5-0"></span>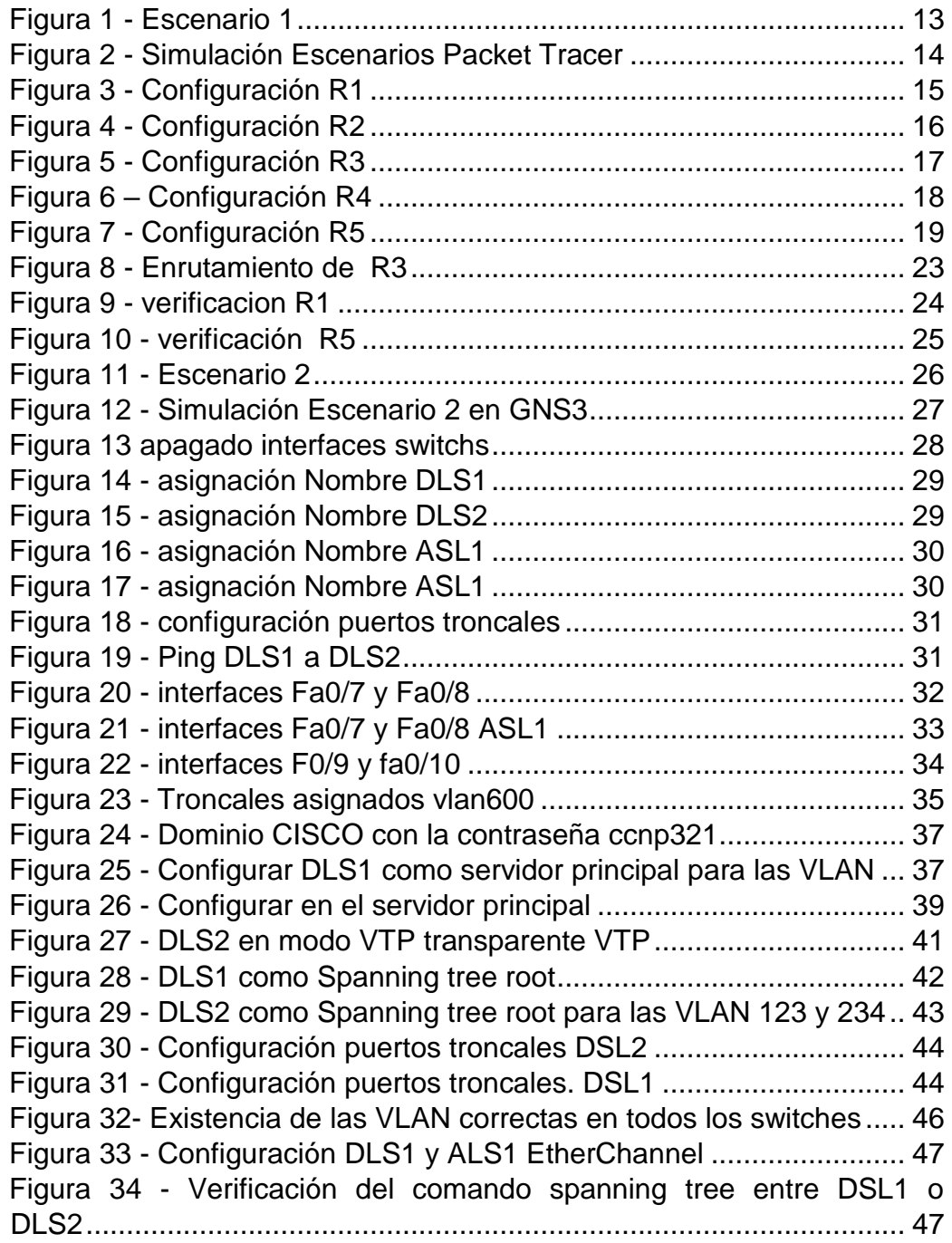

# **LISTA DE TABLAS**

<span id="page-6-0"></span>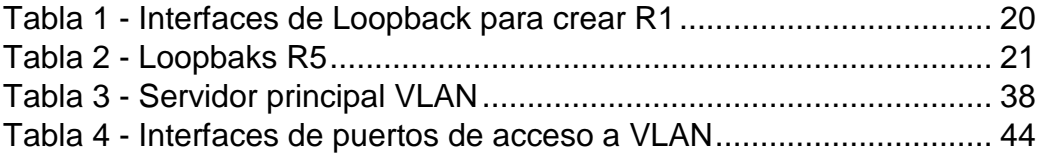

#### **GLOSARIO**

<span id="page-7-0"></span>Cisco Certified Network Professional (CCNP): es el nivel intermedio de certificación de la compañía .3 Para obtener esta certificación, se han de superar varios exámenes, clasificados según la empresa en 3 módulos. Esta certificación, es la intermedia de las certificaciones generales de Cisco, no está tan valorada como el CCIE, pero si, mucho más que el CCNA.

Ethernet: Tipo de red de área local desarrollada en forma conjunta por Xerox, Intel y Digital Equipment. Se apoya en la topología de bus; tiene ancho de banda de 10Mbps, por lo tanto, tiene una elevada velocidad de transmisión y se ha convertido en un estándar de red,

Firewall: Combinación de hardware y software la cual separa una red de área local (LAN)en dos o más partes con propósitos de seguridad. Su objetivo básico es asegurar que todas las comunicaciones entre dicha red e Internet se realicen conforme a las políticas de seguridad de la organización que lo instala. Además, estos sistemas suelen incorporar elementos de privacidad, autentificación, etc.

Host: Servidor que nos provee de la información que requerimos para realizar algún procedimiento desde una aplicación cliente a la que tenemos acceso de diversas formas. Al igual que cualquier computadora conectada a Internet, debe tener una dirección o número IP y un nombre

Interface: Interfaz o interface es el punto de conexión ya sea dos componentes de hardware, dos programas o entre un usuario y un programa

IP Privado: Las IPs privadas sirven para proveer conectividad entre equipos internos sin que se pueda acceder directamente a Internet (se debería definir un 5 NAT). Los routers descartan los paquetes con direccionamiento privado desde la interfaz outsider (salvo problema de seguridad) por lo que como mucho podríamos lanzar paquetes pero nunca podría contestar ya que no se podría saber cómo "volver".

Protocolo: Descripción formal de formatos de mensaje y de reglas que dos computadoras deben seguir para intercambiar dichos mensajes. Un protocolo puede describir detalles de bajo nivel de las interfaces máquina a máquina o intercambios de alto nivel entre programas de asignación de recursos

Router: Un router es un dispositivo de hardware que permite la interconexión de ordenadores en red. El router o enrutador es un dispositivo que opera en capa tres de nivel de 3. Así, permite que varias redes u ordenadores se conecten entre sí y, por ejemplo, compartan una misma conexión de Internet.

Switch: Un switch o conmutador es un dispositivo de interconexión de redes informáticas. En computación y en informática de redes, un switch es el dispositivo analógico que permite interconectar redes operando en la capa 2 o de nivel de enlace de datos del modelo OSI u Open Systems Interconnection. 6

#### **RESUMEN**

El presente trabajo, describe el paso a paso de diferentes configuraciones, de escenarios propuestos en la opción de grado, prueba de habilidades practicas del diplomado de profundización cisco CCNP. El informe además del paso a paso, muestra mediante imágenes la programación de dichas configuraciones, los comandos empleados en los escenarios configurados.

**Palabras Clave**: CISCO, CCNP, Conmutación, Enrutamiento, Redes, **Electrónica** 

#### **ABSTRACT**

<span id="page-9-0"></span>This work describes the step by step of different configurations, of scenarios proposed in the undergraduate option, practical skills test of the Cisco CCNP deepening diploma. The report, in addition to the step by step, shows through images the programming of these configurations, the commands used in the configured scenarios.

**Keywords**: CISCO, CCNP, Routing, Swicthing, Networking, Electronics.

### **INTRODUCCIÓN**

<span id="page-10-0"></span>A lo largo del tiempo la tecnología se ha convertido en una parte fundamental de nuestras vidas, ayudándonos a comprender y responder a cada incógnita que se nos presentan, el internet ha cambiado el mundo, su continuo avance está revolucionando el mundo y la manera de verlo.

En el siguiente trabajo se desarrolla la fase final del curso diplomado de profundización en CCNP llamado "prueba de habilidades prácticas", para dicha fase se obtuvo el apoyo del programa Cisco Packet tracer el cual nos ayudó mucho a la hora de la programación de cada tarea y escenario que se presentan en la guía de trabajo.

En el producto del siguiente informe se encontraran ejercicios del módulo CCNP ROUTE donde se pondrán a prueba los conocimientos acerca de los protocolos de enrutamiento EIGRP, OSPF, EBGP y la redistribución de rutas que existe entre ellos, así mismo, se presenta un ejercicio relacionado con el módulo CCNP SWITCH donde se aplicaran los conceptos adquiridos a lo largo del curso.

.

#### <span id="page-11-0"></span> **DESCRIPCIÓN GENERAL DE LA PRUEBA DE HABILIDADES**

La evaluación denominada "Prueba de habilidades prácticas", forma parte de las actividades evaluativas del Diplomado de Profundización CCNP, y busca identificar el grado de desarrollo de competencias y habilidades que fueron adquiridas a lo largo del diplomado. Lo esencial es poner a prueba los niveles de comprensión y solución de problemas relacionados con diversos aspectos de Networking.

Para esta actividad, el estudiante dispone de cerca de dos semanas para realizar las tareas asignadas en cada uno de los tres (3) escenarios propuestos, acompañado de los respectivos procesos de documentación de la solución, correspondientes al registro de la configuración de cada uno de los dispositivos, la descripción detallada del paso a paso de cada una de las etapas realizadas durante su desarrollo, el registro de los procesos de verificación de conectividad mediante el uso de comandos ping, traceroute, show ip route, entre otros.

Teniendo en cuenta que la Prueba de habilidades está conformada por tres (3) escenarios, el estudiante deberá realizar el proceso de configuración de usando cualquiera de las siguientes herramientas: Packet Tracer o GNS3.

12

#### **ESCENARIOS PROPUESTOS**

#### <span id="page-12-1"></span><span id="page-12-0"></span>**Escenario 1**

Teniendo en la cuenta la siguiente imagen:

<span id="page-12-2"></span>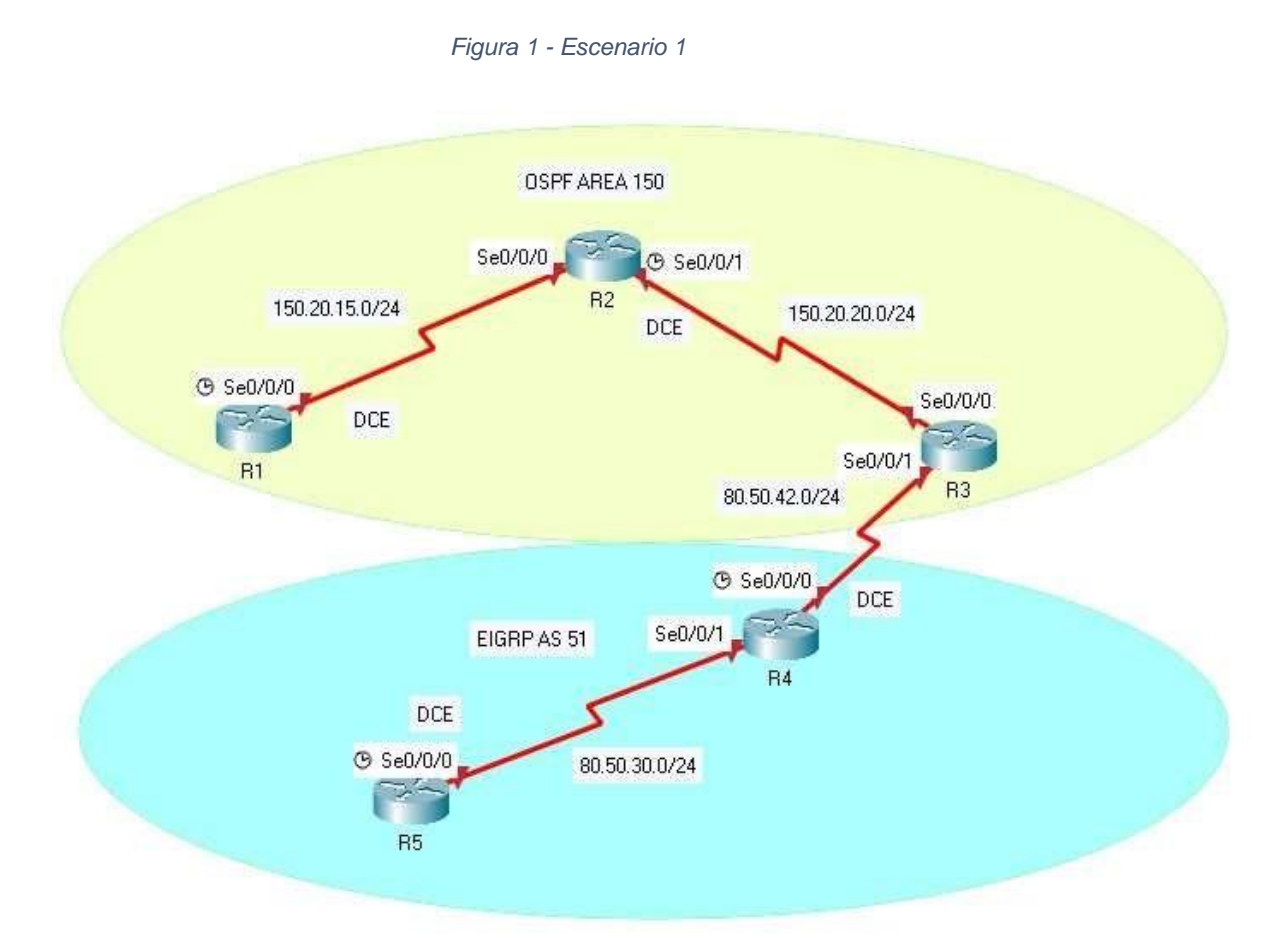

Fuente: Guía de Actividades.

<span id="page-13-0"></span>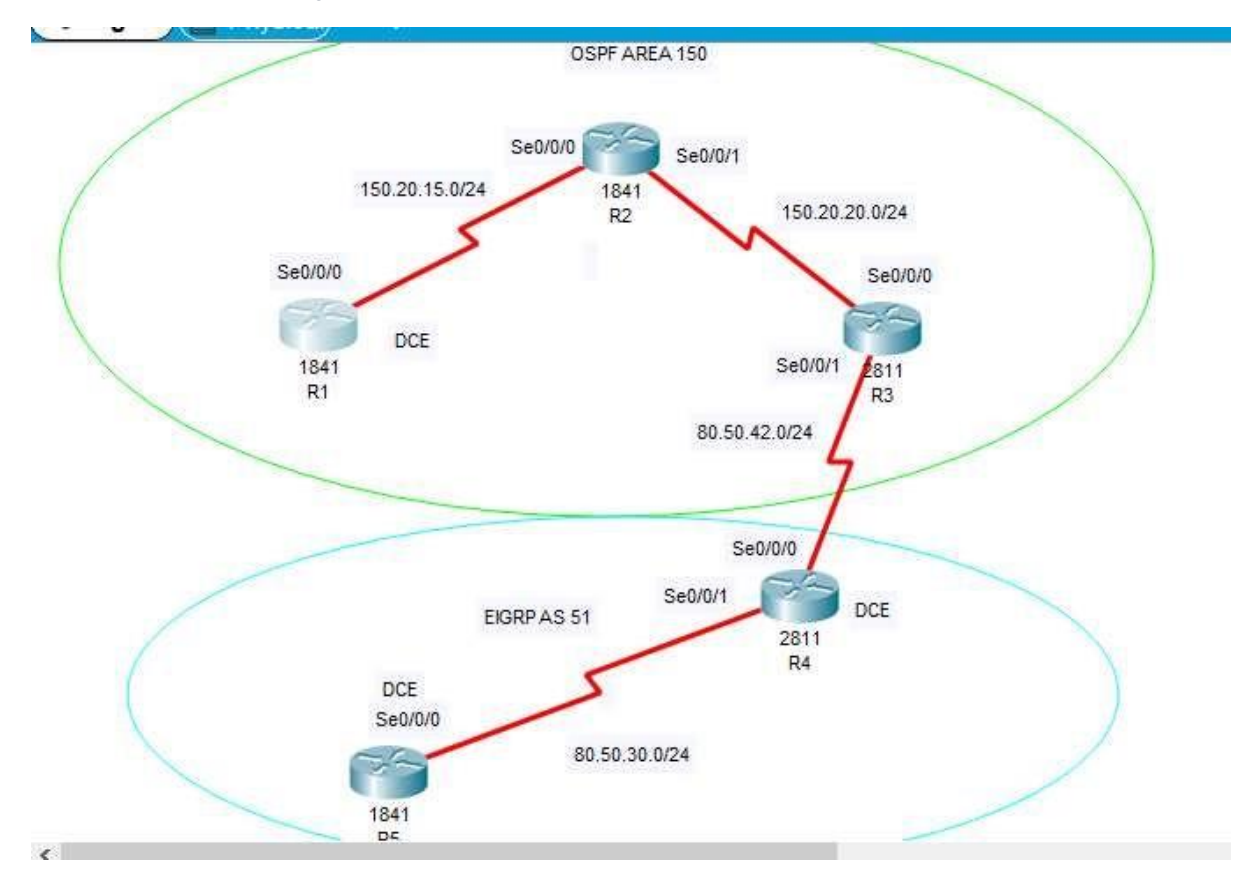

*Figura 2 - Simulación Escenarios Packet Tracer*

Fuente: El Autor.

1. Aplique las configuraciones iniciales y los protocolos de enrutamiento para los routers R1, R2, R3, R4 y R5 según el diagrama. No asigne passwords en los routers. Configurar las interfaces con las direcciones que se muestran en la topología de red.

R1

R1>enable

R1#configure terminal

R1(config)# hostname R1

R1(config)# interface Loopback 11

R1(config-if)# ip address 150.20.15.0 255.255.255.252

R1(config-if)# exit

R1(config)# interface Serial 0/0/0

R1(config-if)# description R1

R1(config-if)# clock rate 64000

R1(config-if)# bandwidth 64

R1(config-if)# ip address 150.20.15.0 255.255.255.248

R1(config-if)# no shutdown

R1(config-if)# exit

*Figura 3 - Configuración R1*

<span id="page-14-0"></span>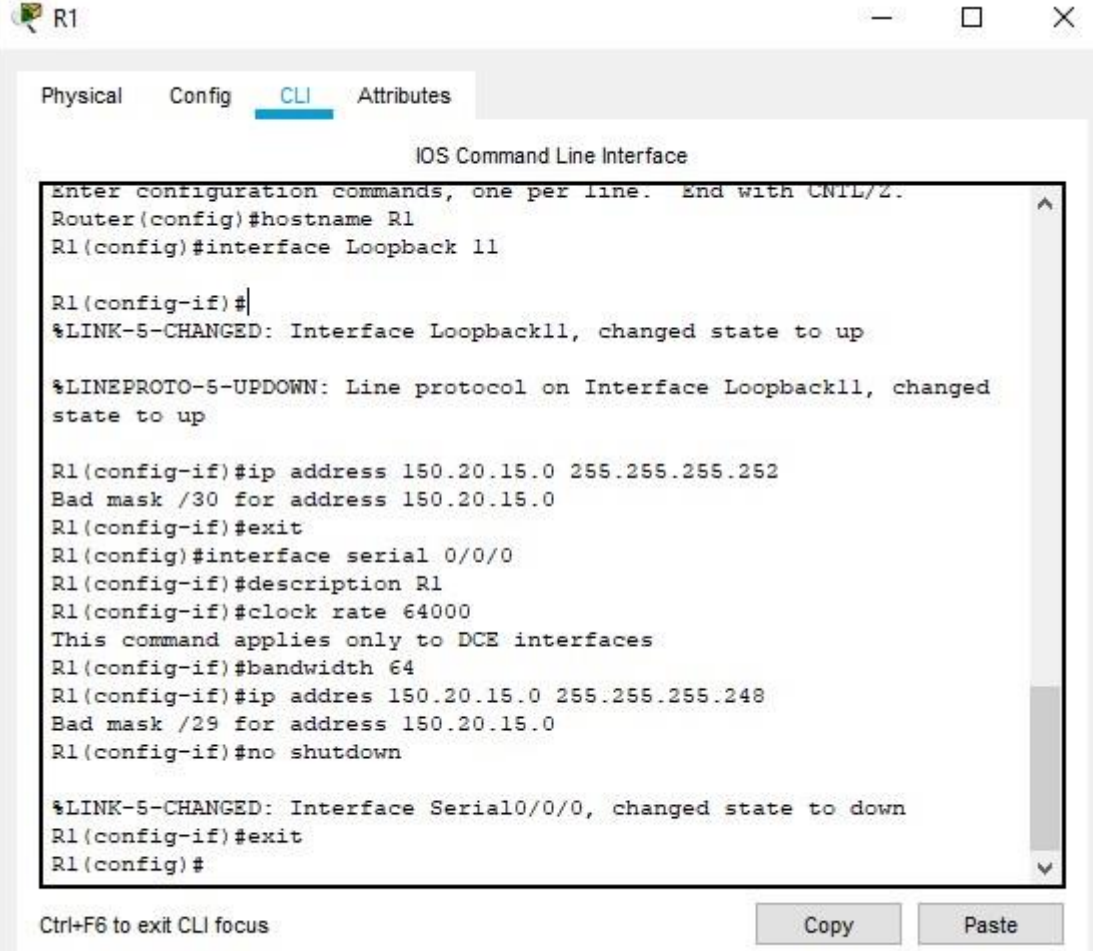

Fuente: El Autor

### R2

R2(config)#interface s0/0/0 R2(config-if)#ip address 150.20.15.0 255.255.255.0 R2(config-if)#no shutdown

R2(config-if)#interface s0/0/1

R2(config-if)#ip address 150.20.20.0 255.255.255.0

R2(config-if)#no shutdown

R2(config-if)#exit

R2(config)#router ospf 1

R2(config-router)#network 150.20.15.0 0.0.0.255 area 150

<span id="page-15-0"></span>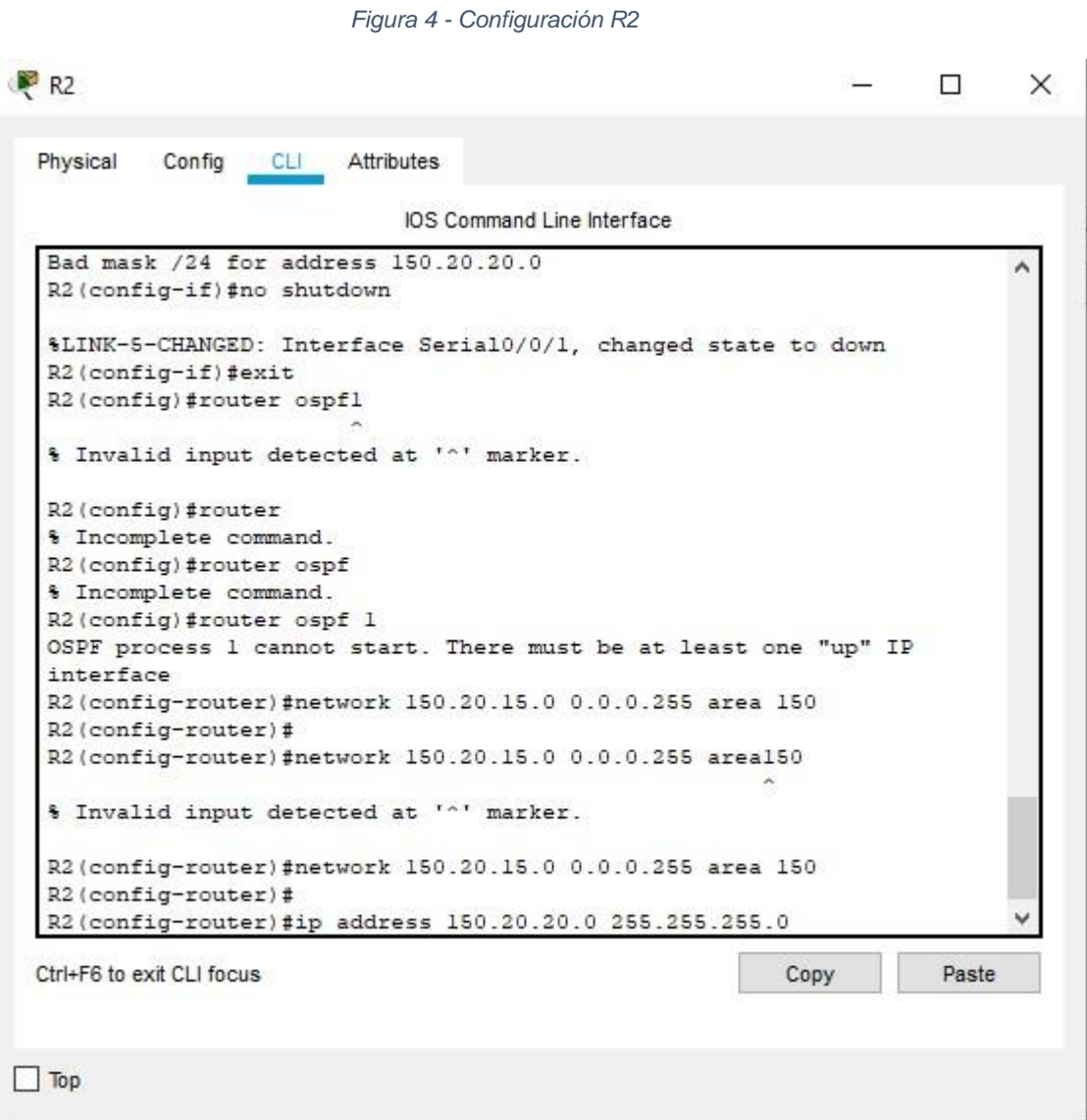

Fuente: El Autor

# R3

R3(config)#interface s0/0/1 R3(config-if)#bandwidth 128000 R3(config-if)#ip address 80.50.42.0 255.255.255.0 R3(config-if)#no shutdown

R3(config-if)#int s0/0/0

R3(config-if)#ip address 150.20.20.0 255.255.255.0

R3(config-if)#no shutdown

R3(config-if)#exit

R3(config)#router ospf 1

R3(config-router)#network 150.20.20.0 0.0.0.255 area 150

R3(config-router)#

00:20:03: %OSPF-5-ADJCHG: Process 1, Nbr 80.50.42.0 on Serial0/0/1 from

LOADING to FULL, Loading Done

R3(config-router)#exit

R3(config)#router eigrp 51

R3(config-router)#network 80.50.42.0 0.0.0.255

<span id="page-16-0"></span>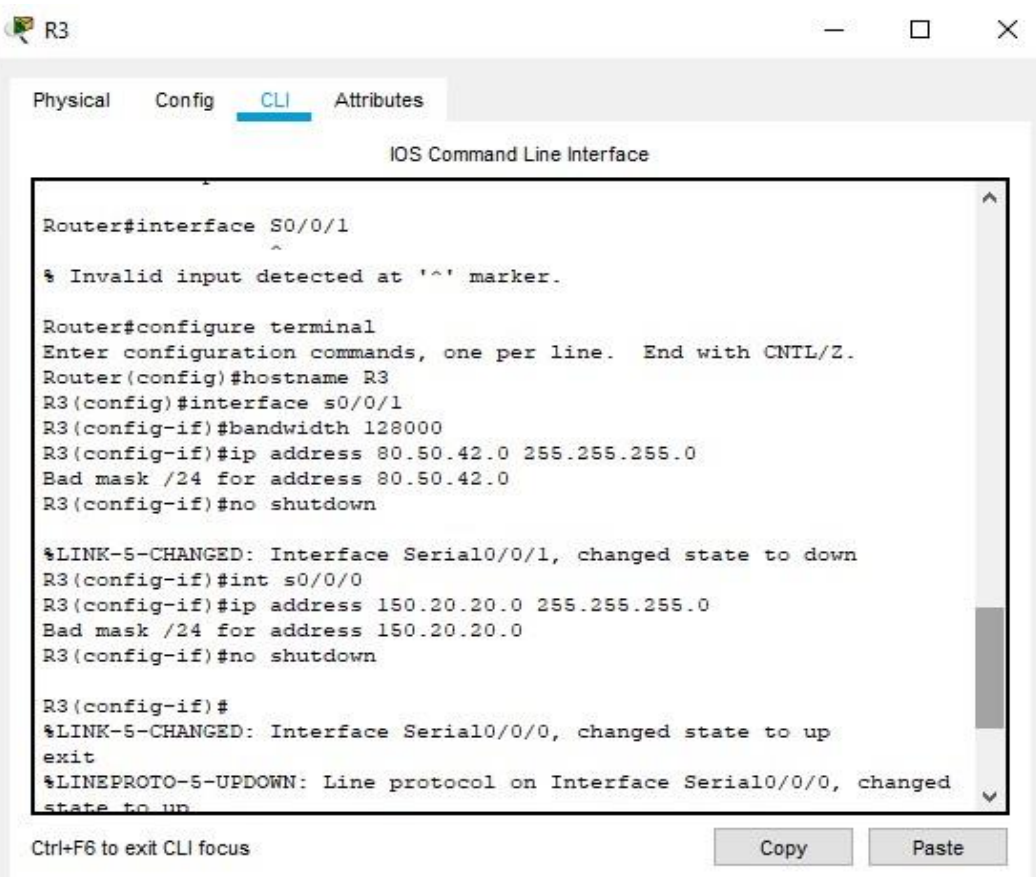

*Figura 5 - Configuración R3*

Fuente: El Autor

#### R4

R4(config)#interface s0/0/0 R4(config-if)#ip address 80.50.42.0 255.255.255.0 R4(config-if)#no shutdown R4(config-if)#interface s0/0/1 R4(config-if)#ip address 80.50.30.0 255.255.255.0 R4(config-if)#no shutdown R4(config-if)#exit R4(config)#router eigrp 51 R4(config-router)#network 80.50.42.0 0.0.0.255 R4(config-if)# %DUAL-5-NBRCHANGE: IP-EIGRP 10: Neighbor 80.50.30.0 (Serial0/0/0) is up: new adjacency

R4(config-router)#network 80.50.30.0 0.0.0.255

*Figura 6 – Configuración R4*

<span id="page-17-0"></span>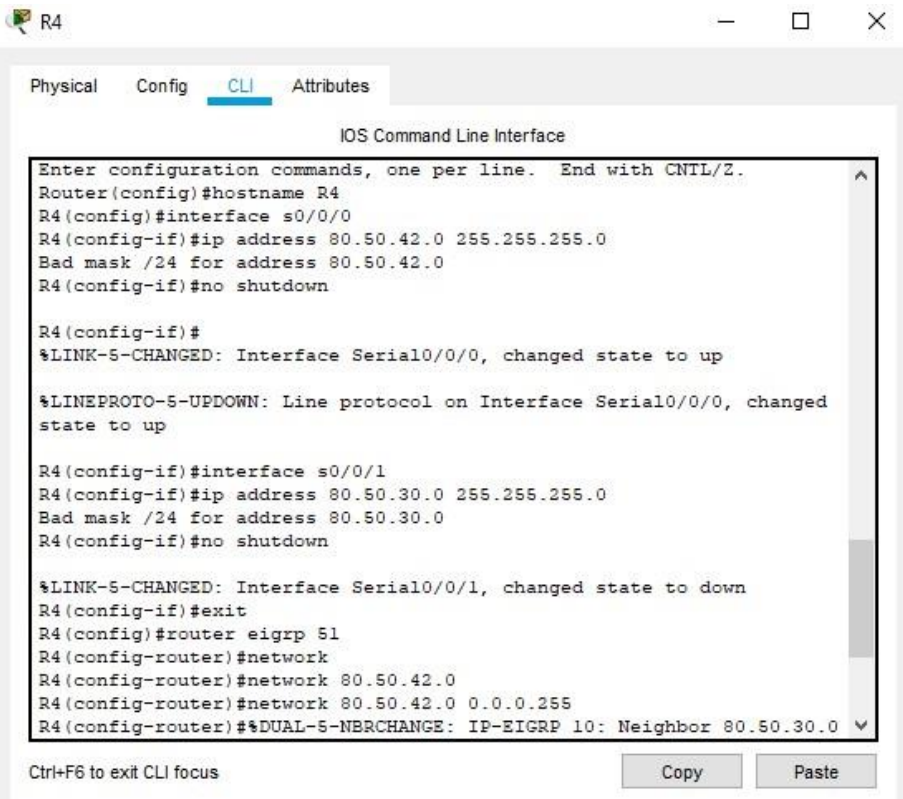

Fuente: El Autor

#### R5

R5(config)#interface s0/0/1

R5(config-if)#bandwidth 128000 R5(config-if)#ip address 80.50.30.10 255.255.255.0 R5(config-if)#no shutdown R5(config-if)#exit R5(config)#router eigrp 51 R5(config-router)#network 80.50.30.0 0.0.0.255 R5(config-router)# %DUAL-5-NBRCHANGE: IP-EIGRP 51: Neighbor .20 (Serial0/0/1) is up: new adjacency

<span id="page-18-0"></span>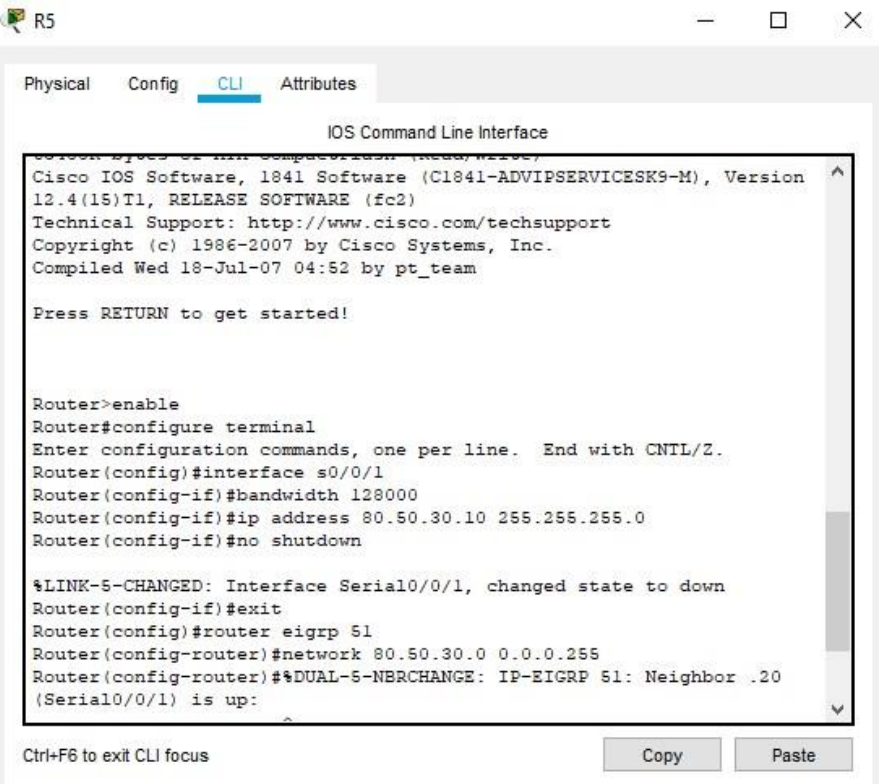

*Figura 7 - Configuración R5*

Fuente: El Autor.

<span id="page-19-0"></span>2. Cree cuatro nuevas interfaces de Loopback en R1 utilizando la asignación de direcciones 20.1.0.0/22 y configure esas interfaces para participar en el área 150 de OSPF.

| <b>RED</b>  | <b>RANGO</b><br><b>HOST</b> | <b>BROADCAST</b> |
|-------------|-----------------------------|------------------|
| 20.1.0.0/24 | $20.1.0.1 -$<br>20.1.0.254  | 20.1.0.255       |
| 20.1.1.0/24 | $20.1.1.1 -$<br>20.1.1.254  | 20.1.1.255       |
| 20.1.2.0/24 | $20.1.2.1 -$<br>20.1.2.254  | 20.1.2.255       |
| 20.1.3.0/24 | $20.1.3.1 -$<br>20.1.3.254  | 20.1.3.255       |

*Tabla 1 - Interfaces de Loopback para crear R1*

R1(config)#

R1(config)#interface Loopback 10

R1(config-if)#ip address 20.1.0.1 255.255.255.0

R1(config-if)#exit

R1(config)#interface Loopback 20

R1(config-if)#ip address 20.1.1.10 255.255.255.0

R1(config-if)#exit

R1(config)#interface Loopback 30

R1(config-if)#ip address 20.1.2.20 255.255.255.0

R1(config-if)#exit

R1(config)#interface Loopback 40

R1(config-if)#ip address 20.1.3.30 255.255.255.0

R1(config-if)#exit

R1(config)#router ospf 20

R1(config-router)#router-id 1.1.1.1

OSPF: router-id 1.1.1.1 in use by ospf process 1

R1(config-router)#network 20.1.0.0 255.255.252.0 area 150

R1(config-router)#interface loopback 10

R1(config-if)#ip ospf network point-to-point

R1(config-if)#exit

R1(config)#interface loopback 20

R1(config-if)#ip ospf network point-to-point

R1(config-if)#exit

R1(config)#interface loopback 30

R1(config-if)#ip ospf network point-to-point

R1(config-if)#exit

R1(config)#interface loopback 40

R1(config-if)#ip ospf network point-to-point

R1(config-if)#exit

R1(config)#exit

3. Cree cuatro nuevas interfaces de Loopback en R5 utilizando la asignación de direcciones 180.5.0.0/22 y configure esas interfaces para participar en el Sistema Autónomo EIGRP 51.

<span id="page-20-0"></span>Las interfaces loopback son las siguientes:

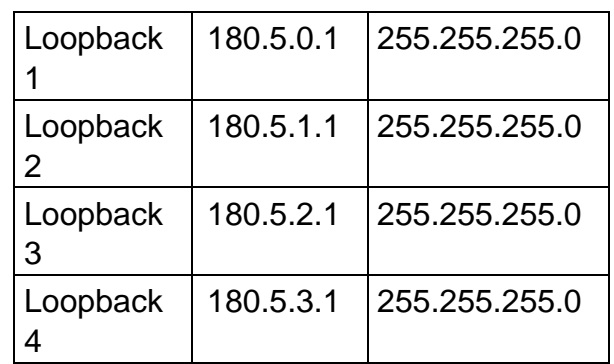

*Tabla 2 - Loopbaks R5*

Configuración de la interface en R5:

R5(config)# R5(config)#int Loopback1

R5(config-if)#

%LINK-5-CHANGED: Interface Loopback1, changed state to up

%LINEPROTO-5-UPDOWN: Line protocol on Interface Loopback1, changed state to up

R5(config-if)#ip address 180.5.0.1 255.255.255.0 R5(config-if)#int Loopback2

R5(config-if)# %LINK-5-CHANGED: Interface Loopback2, changed state to up

%LINEPROTO-5-UPDOWN: Line protocol on Interface Loopback2, changed state to up

R5(config-if)#ip address 180.5.1.1 255.255.255.0 R5(config-if)#int Loopback3

R5(config-if)# %LINK-5-CHANGED: Interface Loopback3, changed state to up

%LINEPROTO-5-UPDOWN: Line protocol on Interface Loopback3, changed state to up

R5(config-if)#ip address 180.5.2.1 255.255.255.0 R5(config-if)#int Loopback4

R5(config-if)#

%LINK-5-CHANGED: Interface Loopback4, changed state to up %LINEPROTO-5-UPDOWN: Line protocol on Interface Loopback4, changed state to up

R5(config-if)#ip address 180.5.3.1 255.255.255.0 R5(config-if)#exit R5(config)#

Ahora configuramos estas interfaces para participar en el Sistema Autónomo EIGRP 51:

R5(config)# R5(config)#router eigrp 51 R5(config-router)#do show ip route connected

- C 80.50.30.0/24 is directly connected, Serial0/0/0
- C 180.5.0.0/24 is directly connected, Loopback1
- C 180.5.1.0/24 is directly connected, Loopback2
- C 180.5.2.0/24 is directly connected, Loopback3
- C 180.5.3.0/24 is directly connected, Loopback4

R5(config-router)#network 180.5.0.0 0.0.0.255 R5(config-router)#network 180.5.1.0 0.0.0.255 R5(config-router)#network 180.5.2.0 0.0.0.255 R5(config-router)#network 180.5.3.0 0.0.0.255 R5(config-router)#no auto-summary R5(config-router)#

4. Analice la tabla de enrutamiento de R3 y verifique que R3 está aprendiendo las nuevas interfaces de Loopback mediante el comando *show ip route*.

<span id="page-22-0"></span>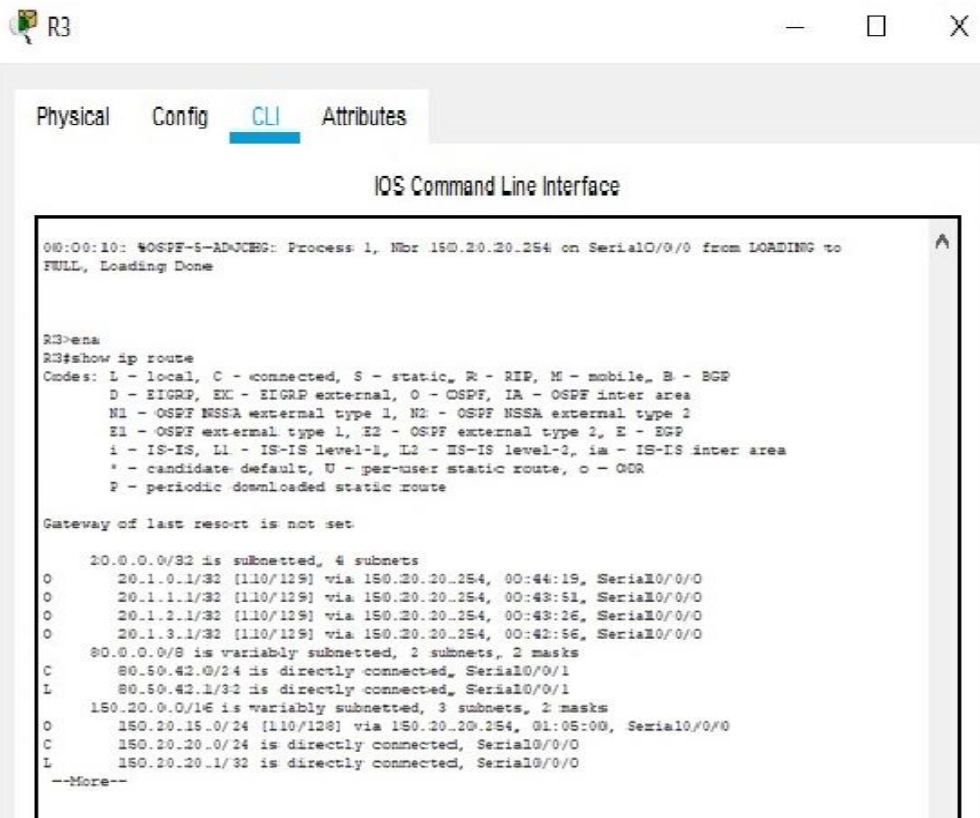

*Figura 8 - Enrutamiento de R3*

Fuente: El Autor.

5. Configure R3 para redistribuir las rutas EIGRP en OSPF usando el costo de 80000 y luego redistribuya las rutas OSPF en EIGRP usando un ancho de banda T1 y 20,000 microsegundos de retardo.

R3(config)#router eigrp 51

R3(config-router)#redistribute ospf 1 metric 80000 100 255 1 500

R3(config)#router ospf 1

R3(config-router)#redistribute eigrp 51 metric 64 subnets

6. Verifique en R1 y R5 que las rutas del sistema autónomo opuesto existen en su tabla de enrutamiento mediante el comando *show ip route*.

*Figura 9 - verificacion R1*

<span id="page-23-0"></span>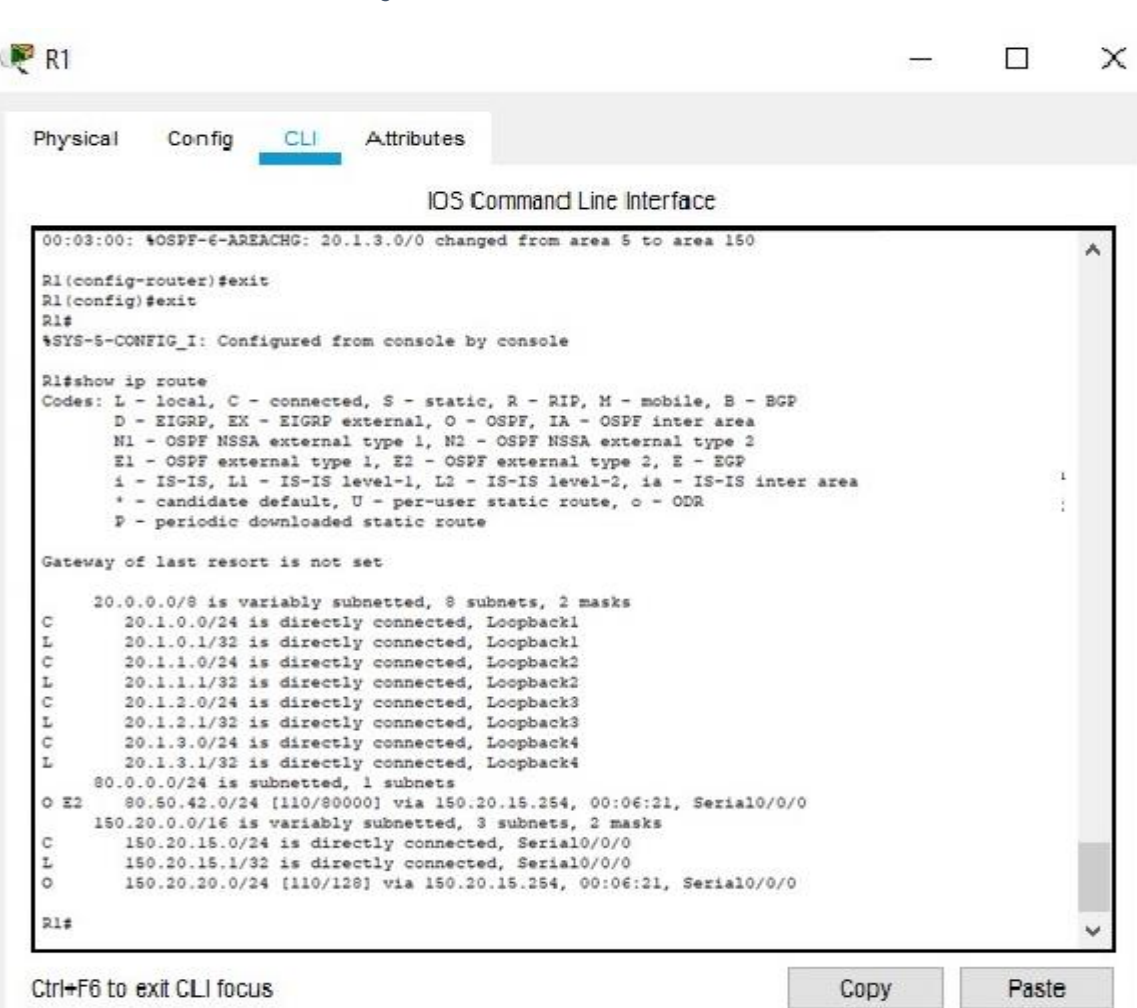

**Contract** 

Fuente: El Autor.

*Figura 10 - verificación R5*

<span id="page-24-0"></span>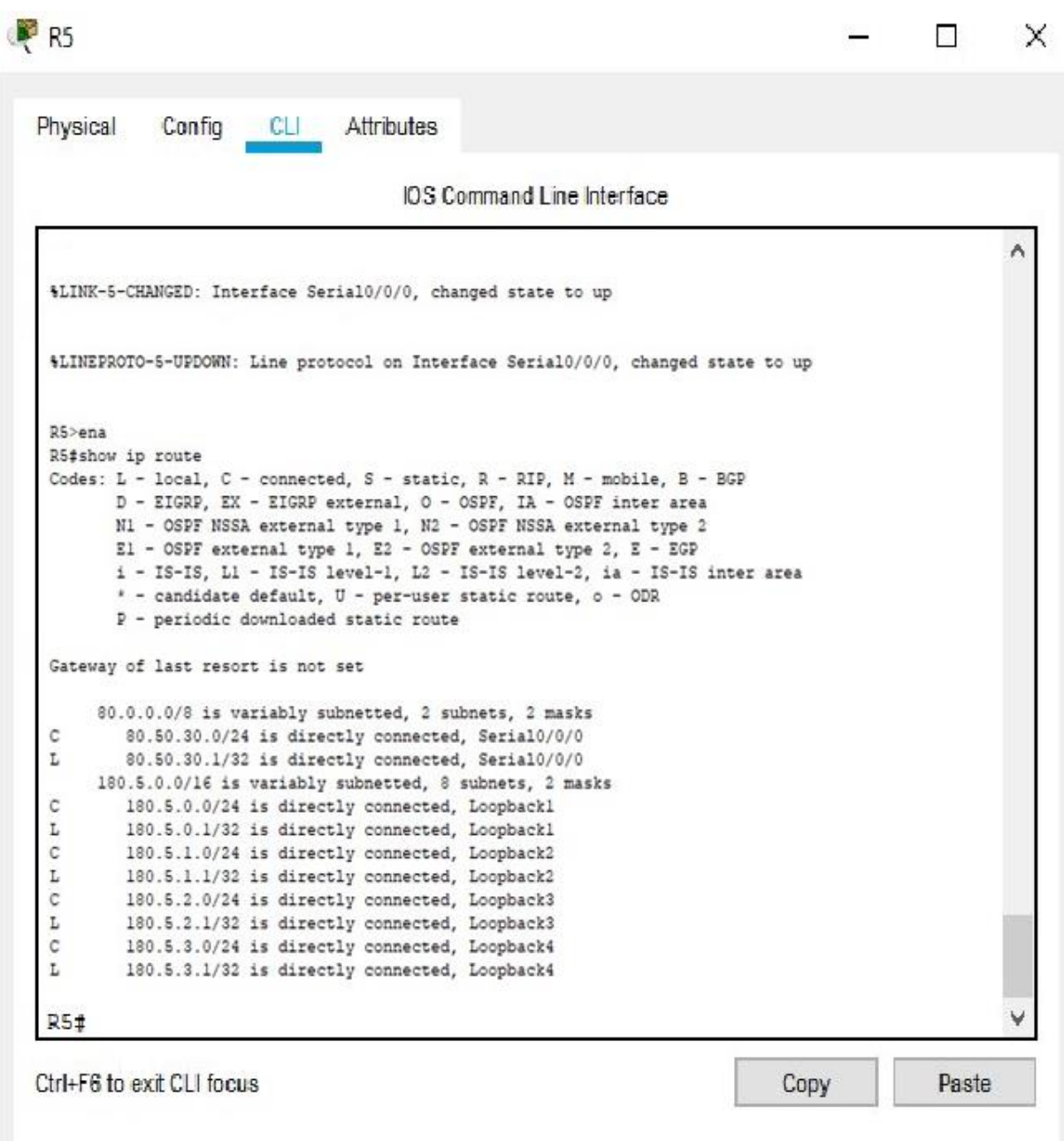

Fuente: El Autor

### <span id="page-25-0"></span>**Escenario 2**

### 2.1 **Parte 1:**

#### **Configurar la red de acuerdo con las especificaciones.**

Una empresa de comunicaciones presenta una estructura Core acorde a la topología de red, en donde el estudiante será el administrador de la red, el cual deberá configurar e interconectar entre sí cada uno de los dispositivos que forman parte del escenario, acorde con los lineamientos establecidos para el direccionamiento IP, etherchannels, VLANs y demás aspectos que forman parte del escenario propuesto.

<span id="page-25-1"></span>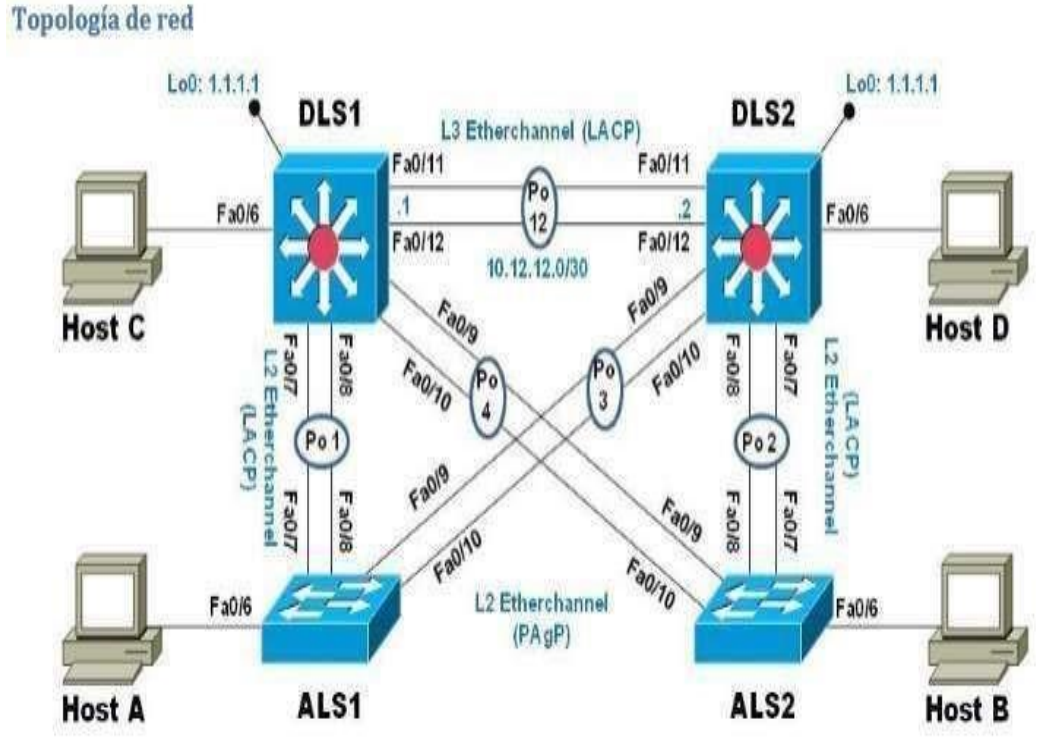

*Figura 11 - Escenario 2*

Fuente: La guía

Parte 1: Configurar la red de acuerdo con las especificaciones.

<span id="page-26-0"></span>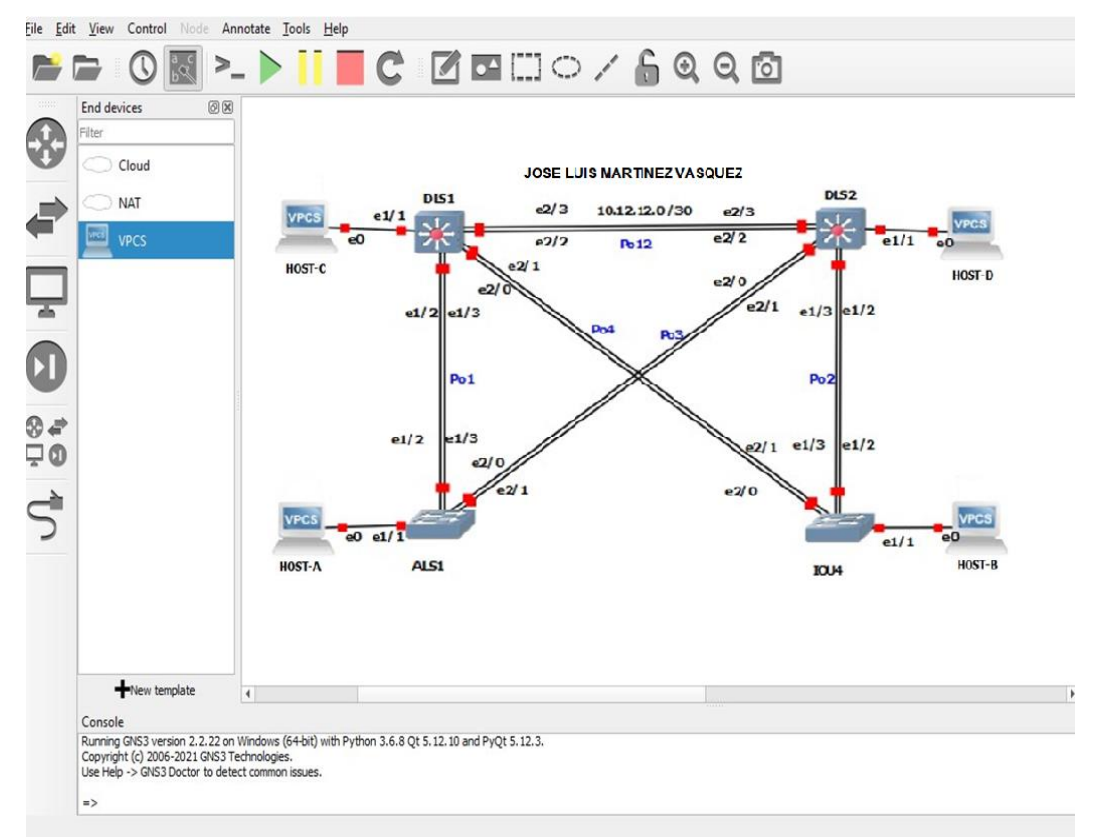

#### *Implementación en GNS3*

*Figura 12 - Simulación Escenario 2 en GNS3*

Fuente: El Autor

a. Apagar todas las interfaces en cada switch.

Utilizamos el comando Shutdown para apagar todas las interfaces de cada uno de los dispositivos.

DLS 1

DLS1#config termin

Enter configuration commands, one per line. End with CNTL/Z.

DLS1(config)#no ip domain-lookup

DLS1(config)#interface range e0/0-3,e1/0-3,e2/0-3,e3/0-3,e4/0-3,e5/0-3

DLS1(config-if-range)#shutdown

DLS1(config-if-range)#exit

DSL<sub>2</sub> DLS2#config termin Enter configuration commands, one per line. End with CNTL/Z.

DLS2(config)#no ip domain-lookup DLS2(config)#interface range e0/0-3,e1/0-3,e2/0-3,e3/0-3,e4/0-3,e5/0-3 DLS2(config-if-range)#shutdown DLS2(config-if-range)#exit

ALS 1

ASL1#config termin Enter configuration commands, one per line. End with CNTL/Z. ALS1(config)#no ip domain-lookup ALS1(config)#interface range e0/0-3,e1/0-3,e2/0-3,e3/0-3,e4/0-3,e5/0-3 ALS1(config-if-range)#shutdown ALS1(config-if-range)#exit

ALS  $2$ 

ALS2#config termin Enter configuration commands, one per line. End with CNTL/Z. ALS2(config)#no ip domain-lookup ALS2(config)#interface range e0/0-3,e1/0-3,e2/0-3,e3/0-3,e4/0-3,e5/0-3 ALS2(config-if-range)#shutdown ALS2(config-if-range)#exit

*Figura 13 apagado interfaces switchs*

| tratively down                                                           |  |
|--------------------------------------------------------------------------|--|
| $1003$ #                                                                 |  |
| TOU <sub>3</sub> #                                                       |  |
| <b>TOU3#</b>                                                             |  |
| TOU3#CONFIGURE TERMINAL                                                  |  |
| Enter configuration commands, one per line. End with CNTL/Z.             |  |
| IOU3(config)#HOSTNAME ALS2                                               |  |
| ALS2(config)#no ip domain-loc                                            |  |
| ALS2(config)#no ip domain-lookup                                         |  |
| ALS2(config)#interface range e0/0-3,e1/0-3,e2/0-3,e3/0-3,e4/0-3,e5/0-3   |  |
| ALS2(config-if-range) Ano shut                                           |  |
| ALSZ(config if range)#no shutdown                                        |  |
| ALS2(config-if-range)Nexit                                               |  |
| ALS2(config)#interface range e0/0-3,e1/0-3,e2/0-3,e3/0-3,e4/0-3,e5/0-3   |  |
| ALS2(config-it-range)Mexit                                               |  |
| ALS2(config)#interface range e6/0-3,e7/0-3,e8/0-3,e9/0-3,e10/0-3,e11/0-3 |  |
| ALS2(config-if range)Mnc shutdown                                        |  |
| ALS2(config-if-range)#exit                                               |  |
| ALS2(config)#interface range e12/0-3,e13/0-3,e14/0-3,e15/0-1             |  |
| ALS2(config-if-range)#no shu                                             |  |
| ALS2(config-if-range)#no shutdown                                        |  |
| ALS2(config-1f-range) Nexit                                              |  |
| AL52(config)#                                                            |  |
|                                                                          |  |
|                                                                          |  |

Fuente: El Autor

b. Asignar un nombre a cada switch acorde al escenario establecido.

DLS1 Switch>en Switch#conf ter Enter configuration commands, one per line. End with CNTL/Z. Switch(config)#hostname DLS1 DLS1(config)#EN

*Figura 14 - asignación Nombre DLS1*

<span id="page-28-0"></span>IOU1(config-if-range)#exit IOU1(config)#HOSTNAME DLS1  $DL51$ (config)#

Fuente: El Autor

DLS2 Switch>en Switch#conf term Enter configuration commands, one per line. End with CNTL/Z. Switch(config)#hostname DLS2 DLS2(config)#exit DLS2#

*Figura 15 - asignación Nombre DLS2*

<span id="page-28-1"></span>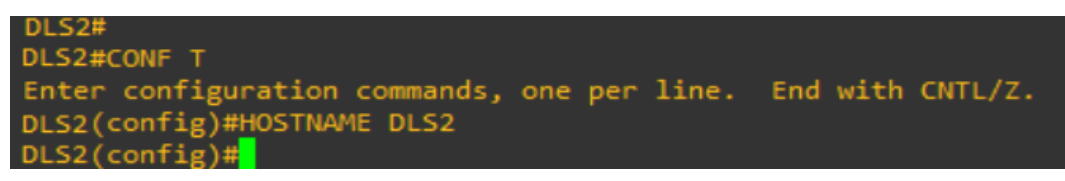

Fuente: El Autor

### ASI<sub>1</sub>

Switch>en

Switch#conf term

Enter configuration commands, one per line. End with CNTL/Z. Switch(config)#hostname ASL1

ASL1(config)#exit ASL1#

<span id="page-29-0"></span>*Figura 16 - asignación Nombre ASL1*

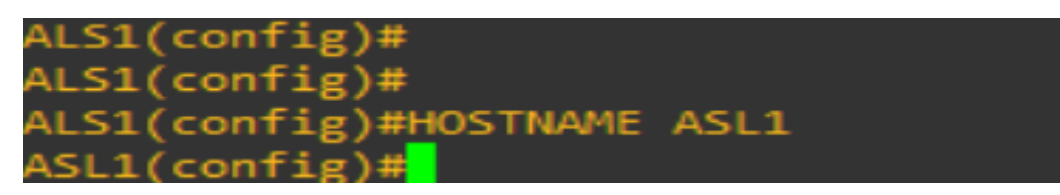

Fuente: El Autor

ASL2

Switch>en Switch#conf term Enter configuration commands, one per line. End with CNTL/Z. Switch(config)#hostname ASL2 ASL2(config)#exit ASL2#

<span id="page-29-1"></span>*Figura 17 - asignación Nombre ASL1*

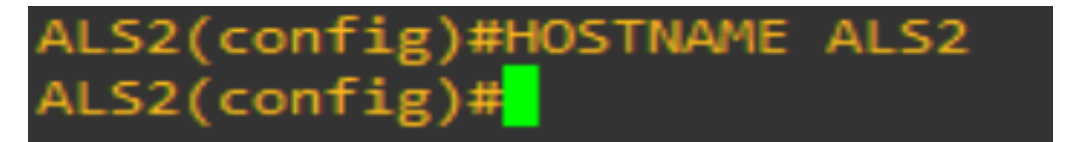

Fuente: El Autor

- c. Configurar los puertos troncales y Port-channels tal como se muestra en el diagrama.
- 1) La conexión entre DLS1 y DLS2 será un EtherChannel capa-3 utilizando LACP. Para DLS1 se utilizará la dirección IP 10.20.20.1/30 y para DLS2 utilizará 10.20.20.2/30.

Para DLS1:

DLS1>en

DLS1#conf term

Enter configuration commands, one per line. End with CNTL/Z.

DLS1(config)# interface port-channel 12

DLS1(config-if-range)#no switchport

DLS1(config-if)#ip adddress 10.20.20.1 255.255.255.252

DLS1(config-if)#interface ran e1/0-1

# DLS1(config-if-ran)#no switchport DLS1(config-if-ran)#exit

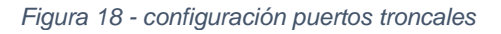

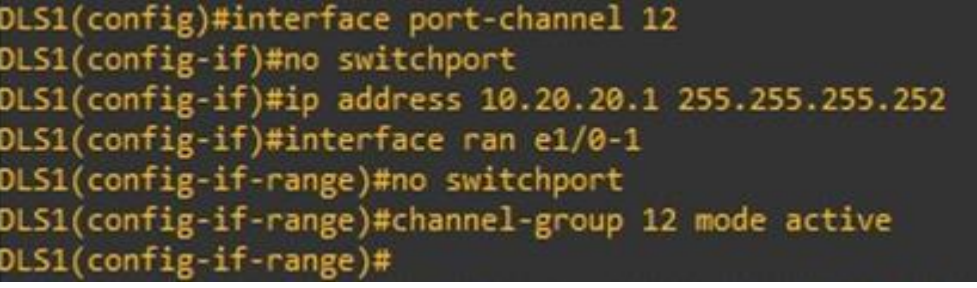

Fuente: El Autor

Para DLS2:

DLS2>ena

DLS2(config)#interface port-channel 12

DLS2(config-if-range)#no switchport

DLS2(config-if)#ip address 10.20.20.2 255.255.255.252

DLS2(config-if)#exit

DLS2(config)#interface range e1/0-1

DLS2(config-if-range)#no switchport

DLS2(config-if-range)#channel-group 12 mode active

DLS2(config-if-range)#no shutdown

DLS2(config-if-range)#exit

*Figura 19 - Ping DLS1 a DLS2*

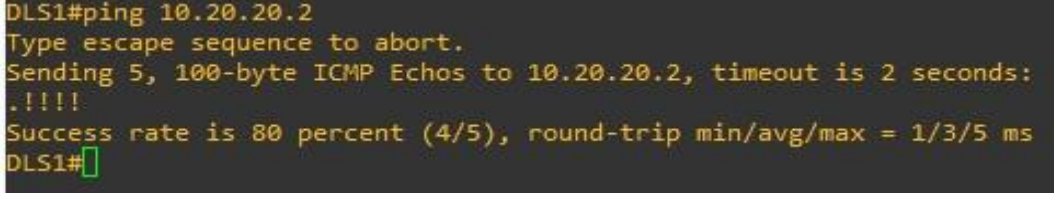

Fuente: El Autor

2) Los Port-channels en las interfaces Fa0/7 y Fa0/8 utilizarán LACP.

las interfaces que participaran en el port-channel las agregamos al grupo Channel-group 1, se creará el grupo automáticamente y lo dejamos habilitado

Para DLS1:

DLS1>enable

DLS1(config)#interface range e7/0,e8/0 DLS1(config-if-range)#channel-group 1 mode active DLS1(config-if-range)#no shutdown DLS1(config-if-range)#exit

*Figura 20 - interfaces Fa0/7 y Fa0/8*

| DLS1(config)#interface por                            |
|-------------------------------------------------------|
| DLS1(config)#interface port-ch                        |
| DLS1(config)#interface port-channel 20                |
| DLS1(config-if)#no shu                                |
| DLS1(config-if)#no sw                                 |
| DLS1(config-if)#no switchport                         |
| LS1(config-if)#ip add                                 |
| )LS1(config-if)#ip address 10.20.20.2 255.255.255.252 |
| LS1(config-if)#exit                                   |
| DLS1(config)#                                         |
| )LS1(config)#                                         |
| )LS1(config)#                                         |
| )LS1(config)#inter                                    |
| DLS1(config)#interface range e7/0,e8/0                |
| DLS1(config-if-range)#chn                             |
| DLS1(config-if-range)#ch                              |
| DLS1(config-if-range)#channel-.gro                    |
| DLS1(config-if-range)#channel-.grou                   |
| )LS1(config-if-range)#channel-gro                     |
| DLS1(config-if-range)#channel-group 1 mode active     |
| creating a port-channel interface Port-channel 1      |
|                                                       |

Fuente: El Autor.

Para DLS2:

DLS2>enable DLS2#configure terminal DLS2(config)#interface range e7/0,e8/0 DLS2(config-if-range)#channel-group 2 mode active DLS2(config-if-range)#no shutdown DLS2(config-if-range)#exit

Para ALS1:

ALS1>enable

ALS1#configure terminal .

ALS1(config)#interface range e7/0,e8/0

ALS1(config-if-range)#channel-group 1 mode active ALS1(config-if-range)#no shutdown ALS1(config-if-range)#exit

```
Figura 21 - interfaces Fa0/7 y Fa0/8 ASL1
```
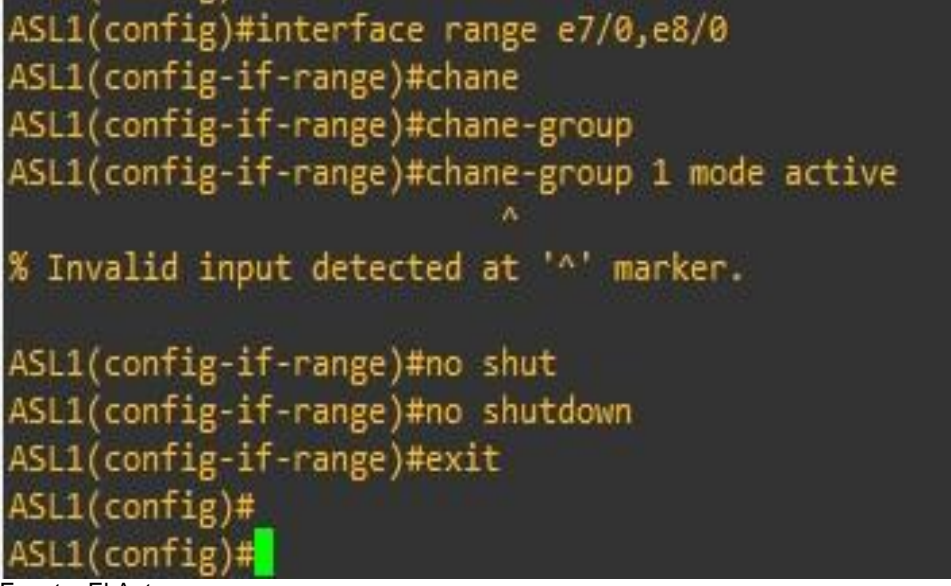

Fuente: El Autor

Para ALS2:

ALS2>enable

ALS2#configure terminal

ALS2(config)#interface range e7/0,e8/0

ALS2(config-if-range)#channel-group 2 mode active

ALS2(config-if-range)#no shutdown

ALS2(config-if-range)#exit

3) Los Port-channels en las interfaces F0/9 y fa0/10 utilizará PAgP.

Las interfaces que participarán en el port-Channel las agregamos al grupo Channel-group 4, se creará el grupo automáticamente

Para DLS1:

DLS1>enable

DLS1#config terminal DLS1(config)#interface range e9/0,e10/0 DLS1(config-if-range)#channel-group 4 mode desirable DLS1(config-if-range)#no shutdown DLS1(config-if-range)#exit DLS1(config)#

*Figura 22 - interfaces F0/9 y fa0/10*

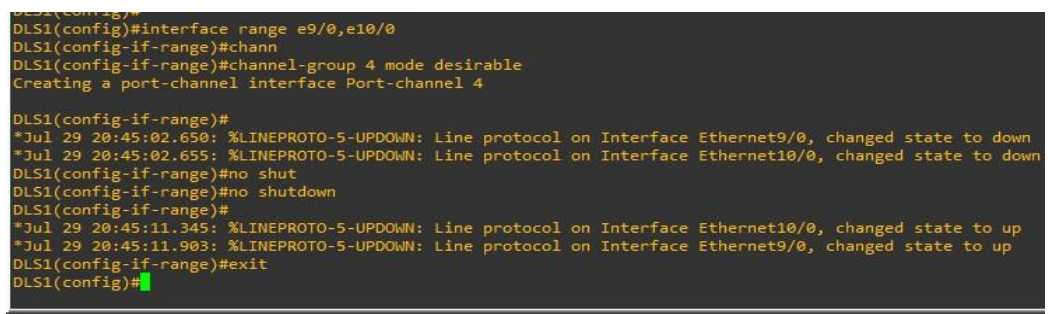

Fuente: El Autor

Para DLS2:

DLS2#config terminal Enter configuration commands, one per line. End with CNTL/Z. DLS2(config)#interface range e9/0,e10/0 DLS2(config-if-range)#channel-group 3 mode desirable DLS2(config-if-range)#no shutdown DLS2(config-if-range)#exit DLS2(config)#

Para ALS1:

ALS1(config)# interface range e9/0,e10/0

ALS1(config-if-range)#switchport mode trunk

ALS1(config-if-range)#channel-group 3 mode desirable

ALS1(config-if-range)#no shutdown

ALS1(config-if-range)#exit

Para ALS2:

ALS2(config)# interface range e9/0,e10/0

ALS2(config-if-range)#switchport mode trunk

ALS2(config-if-range)#channel-group 4 mode desirable

ALS2(config-if-range)#no shutdown

ALS2(config-if-range)#exit

4) Todos los puertos troncales serán asignados a la VLAN 600 como la VLAN nativa.

Para DLS1:

DLS1#config termin DLS1(config)#vlan 600 DLS1(config-vlan)#name nativa DLS1(config-vlan)# exit DLS1(config)#interface po1 DLS1(config-if)#switchport trunk native vlan 600 DLS1(config-if)#exit DLS1(config)#interface po4 DLS1(config-if)#switchport trunk native vlan 600 DLS1(config-if)#exit

*Figura 23 - Troncales asignados vlan600*

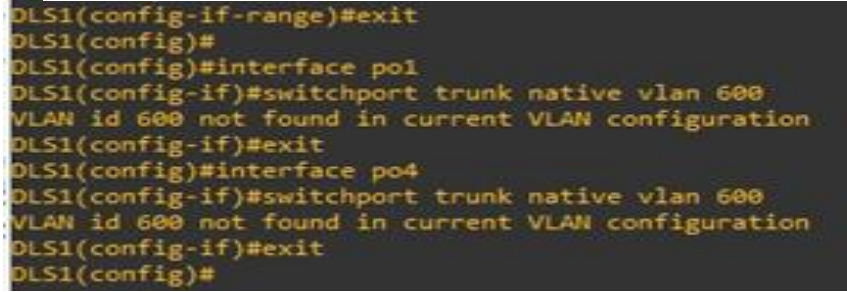

Fuente: El Autor

Para DLS2:

DLS2#config termin DLS2(config)#vlan 600 DLS2(config-vlan)#name nativa DLS2(config-vlan)# exit DLS2(config)#interface po2 DLS2(config-if)#switchport trunk native vlan 600 DLS2(config-if)#exit DLS2(config)#interface po3 DLS2(config-if)#switchport trunk native vlan 600 DLS2(config-if)#exit

Para ALS1:

ALS1#config termin .

ALS1(config)#vlan 600 ALS1(config-vlan)#name nativa ALS1(config-vlan)# exit ALS1(config)#interface po1 ALS1(config-if)#switchport trunk native vlan 600 ALS1(config-if)#exit ALS1(config)#interface po4 ALS1(config-if)#switchport trunk native vlan 600 ALS1(config-if)#exit

Para ALS2:

ALS2#config termin

ALS2(config)#vlan 600

ALS2(config-vlan)#name nativa

ALS2(config-vlan)# exit

ALS2(config)#interface po2

ALS2(config-if)#switchport trunk native vlan 600

ALS2(config-if)#exit

ALS2(config)#interface po3

ALS2(config-if)#switchport trunk native vlan 600

ALS2(config-if)#exit

d. Configurar DLS1, ALS1, y ALS2 para utilizar VTP versión 3

1. Utilizar el nombre de dominio *CISCO* con la contraseña *ccnp321* 

Configuramos el protocolo VTP versión 3 para administrar la VLAN que se creará en el siguiente paso. Este protocolo nos ayuda a programar nuevas VLAN, permitiendo su propagación, eliminación y modificación, podemos concentrar esta operación, la cual será asignada a DSL1.

DLS1>enable DLS1#config termin Enter configuration commands, one per line. End with CNTL/Z. DLS1(config)#vtp domain UNAD DLS1(config)#vtp version 3 DLS1(config)#vtp password ccnp321 DLS1(config)#exit

ALS1(config)#vtp domain CISCO ALS1(config)#vtp password ccnp321 ALS1(config)#vtp version 3 ALS1(config)#exit

ALS2(config)#vtp domain CISCO ALS2(config)#vtp password ccnp321 ALS2(config)#vtp version 3 ALS2(config)#exit

*Figura 24 - Dominio CISCO con la contraseña ccnp321*

<span id="page-36-0"></span>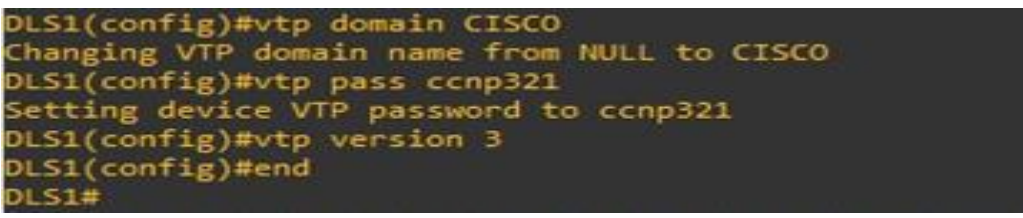

Fuente: El Autor

2. Configurar DLS1 como servidor principal para las VLAN.

DSL1 será el servidor principal, el cual se encargara de propagar las vlans que se crearan a los que se configuraran en modo cliente.

DLS1(config)#vtp mode server DLS1(config)#end DLS1#vtp primary

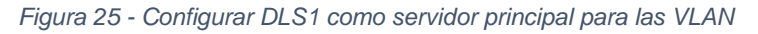

<span id="page-36-1"></span>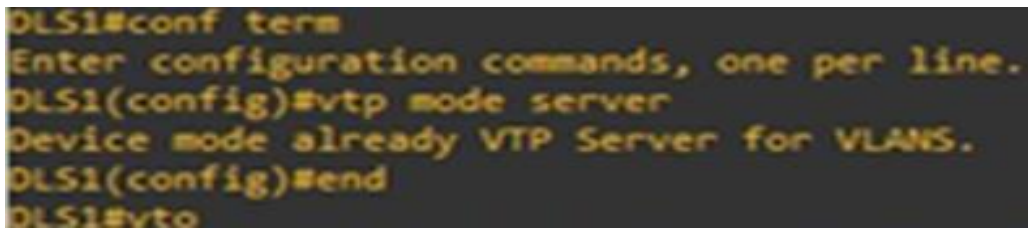

Fuente: El Autor.

3. Configurar ALS1 y ALS2 como clientes VTP.

ALS1>en

ALS1#conf term ALS1(config)#vtp mode client ALS1(config)#end

ALS2>en ALS2#config terminal ALS2(config)#vtp mode client ALS2(config)#exit

#### e. Configurar en el servidor principal las siguientes VLAN:

<span id="page-37-0"></span>

| Número de<br><b>VLAN</b> | <b>Nombre de VLAN</b> | <b>Número</b><br>de<br><b>VLAN</b> | Nombre de<br><b>VLAN</b> |
|--------------------------|-----------------------|------------------------------------|--------------------------|
| 600                      | <b>NATIVA</b>         | 420                                | <b>PROVEEDORE</b><br>S   |
| 15                       | <b>ADMON</b>          | 100                                | <b>SEGUROS</b>           |
| 240                      | <b>CLIENTES</b>       | 1050                               | <b>VENTAS</b>            |
| 11<br>12                 | <b>MULTIMEDIA</b>     | 3550                               | <b>PERSONAL</b>          |

*Tabla 3 - Servidor principal VLAN*

DSL1#en

DSL1#conf term

DSL1(config)#Vlan 600

DSL1(config-vlan)#name nativa

DSL1(config-vlan)#Vlan 15

DSL1(config-vlan)#name ADMON

DSL1(config-vlan)#Vlan 240

DSL1(config-vlan)#name CLIENTES

DSL1(config-vlan)#Vlan 1112

DSL1(config-vlan)#name MULTIMEDIA

DSL1(config-vlan)#Vlan 420

DSL1(config-vlan)#name PREOVEEDORES

DSL1(config-vlan)#Vlan 100

DSL1(config-vlan)#name SEGUROS

DSL1(config-vlan)#Vlan 1050

DSL1(config-vlan)#name VENTAS

DSL1(config-vlan)#Vlan 3550

DSL1(configvlan)#namePERSONAL DSL1(config-vlan)# exit

DSL1# end

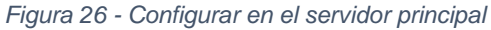

<span id="page-38-0"></span>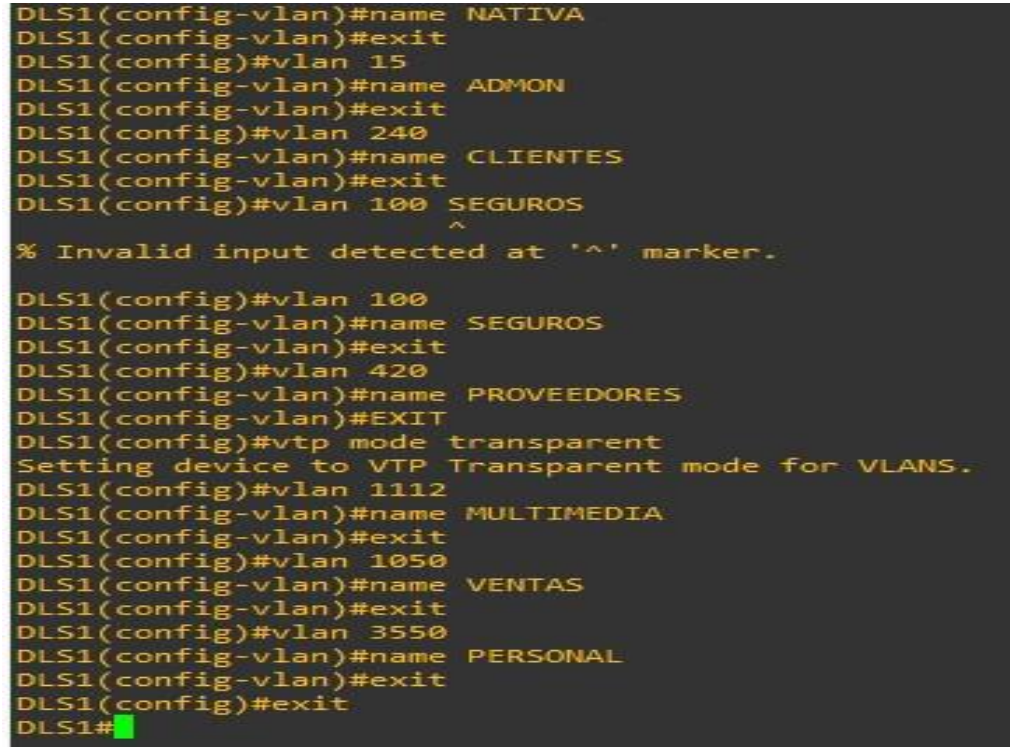

Fuente: El Autor.

f. En DLS1, suspender la VLAN 420.

DLS1#conf term DLS1(config)#vlan 420 DLS1(config-vlan)#state suspend DLS1(config-vlan)#exit DLS1(config)#

g. Configurar DLS2 en modo VTP transparente VTP utilizando VTP versión 2, y configurar en DLS2 las mismas VLAN que en DLS1.

En DLS2 se crean las VLAN, pero primero se ingresa el modo transparente en VTP.

DLS2#conf term DLS2(config)#vtp version 2 DLS2(config)#vtp mode transparent DLS2(config)#end

DLS2#conf term DLS2(config)#vlan 600 DLS2(config-vlan)#name NATIVA DLS2(config-vlan)#vlan 15 DLS2(config-vlan)#name ADMON DLS2(config-vlan)#vlan 240 DLS2(config-vlan)#name CLIENTES DLS2(config-vlan)#vlan 1112 DLS2(config-vlan)#name MULTIMEDIA DLS2(config-vlan)#vlan 420 DLS2(config-vlan)#name PROVEEDORES DLS2(config-vlan)#vlan 100 DLS2(config-vlan)#name SEGUROS DLS2(config-vlan)#vlan 1050 DLS2(config-vlan)#name VENTAS DLS2(config-vlan)#vlan 3550 DLS2(config-vlan)#name PERSONAL DLS2(config-vlan)#exit

DLS2(config)#end

*Figura 27 - DLS2 en modo VTP transparente VTP*

<span id="page-40-0"></span>

| <b>DLS2#</b><br>and the first party of the company of the first party of |
|--------------------------------------------------------------------------|
| <b>DLS2#</b>                                                             |
| DLS2#configure terminal                                                  |
| Enter configuration commands, one per line. End with CNTL/Z.             |
| DLS2(config)#vtp version 2                                               |
| DLS2(config)#vlan 500                                                    |
| DLS2(config-vlan)#name NATIVA                                            |
| DLS2(config-vlan)#exit                                                   |
| DLS2(config)#vlan 15                                                     |
| DLS2(config-vlan)#name ADMON                                             |
| DLS2(config-vlan)#exit                                                   |
| DLS2(config)#vlan 240                                                    |
| DLS2(config-vlan)#name CLIENTES                                          |
| DLS2(config-vlan)#exit                                                   |
| DLS2(config)#vlan 100                                                    |
| DLS2(config-vlan)#name SEGUROS                                           |
| DLS2(config-vlan)#exit                                                   |
| DLS2(config)#vlan 420                                                    |
| DLS2(config-vlan)#name PROVEEDORES                                       |
| DLS2(config-vlan)#exit                                                   |
| DLS2(config)#vtp mode transparent                                        |
| Setting device to VTP Transparent mode for VLANS.                        |
| DLS2(config)#vlan 1112                                                   |
| DLS2(config-vlan)#name MULTIMEDIA                                        |
| DLS2(config-vlan)#exit                                                   |
| DLS2(config)#vlan 1050                                                   |
| DLS2(config-vlan)#name VENTAS                                            |
| DLS2(config-vlan)#exit                                                   |
| DLS2(config)#vlan 3550                                                   |
| DLS2(config-vlan)#name PERSONAL                                          |
| DLS2(config-vlan)#EXIT                                                   |
| DLS2(config)#exit                                                        |

Fuente: El Autor.

h. Suspender VLAN 420 en DLS2. DLS2#conf term DLS2(config)#vlan 420 DLS2(config-vlan)#state suspend DLS2(config-vlan)#exit

i. En DLS2, crear VLAN 567 con el nombre de PRODUCCION. La VLAN de

PRODUCCION no podrá estar disponible en cualquier otro Switch de la red.

Configuramos la VLAN adicional en DLS2 solamente.

DLS2#conf term DLS2(config)#vlan 567 DLS2(config-vlan)#name PRODUCCION DLS2(config-vlan)#exit

DLS2(config)#interface port-channel 2

DLS2(config-if)#switchport trunk allowed vlan except 567 DLS2(config-if)#interface port-channel 3 DLS2(config-if)#switchport trunk allowed vlan except 567 DLS2(config-if)#exit

j. Configurar DLS1 como Spanning tree root para las VLANs 1, 12, 420, 600, 1050, 1112 y 3550 y como raíz secundaria para las VLAN 100 y 240.

Configuramos las VLAN principales y secundarias en DLS1, se evidencia que Packet tracert no reconoce las VLAN con más de tres dígitos por eso no hay Veracidad en el resultado.

DSL1(config)#spanning-tree vlan 1,12,420,600,1050,1112,3550 DSL1(config)#spanning-tree vlan 100,240 root secondary DSL1(config)#exit DSL1#

*Figura 28 - DLS1 como Spanning tree root*

```
DLS1#configure terminal
Enter configuration commands, one per line. End with CNTL/Z.
)LS1(config)#span
DLS1(config)#spanning-tree vlan 1,15,420,500,1050,1112,3550 root primary
DLS1(config)#spa
DLS1(config)#spanning-tree vlan 100,240 root secondary
DLS1(config)#exit
DLS1#
```
Fuente: El Autor

k. Configurar DLS2 como Spanning tree root para las VLAN 100 y 240 y como una raíz secundaria para las VLAN 15, 420, 600, 1050, 11112 y 3550.

Configuramos las VLAN principales y secundarias en DLS2

DSL2#en

DSL2#conf terminal

DSL2(config)#spanning-tree vlan 100,240 root primary

DSL2(config)#spanning-tree vlan 15,240,600,10,12,50 root secondary DSL2(config)#exit

*Figura 29 - DLS2 como Spanning tree root para las VLAN 123 y 234*

<span id="page-42-0"></span>JLS2# DLS2# DLS2#configure terminal Enter configuration commands, one per line. End with CNTL/Z. DLS2(config)#span DLS2(config)#spanning-tree vlan 100,240 root primary DLS2(config)#spanning-tree vlan 1,15,420,500,1050,1112,3550 root secondary DLS2(config)#exit  $DLS2#$ 

Fuente: El Autor.

l. Configurar todos los puertos como troncales de tal forma que solamente las VLAN que se han creado se les permitirá circular a través de éstos puertos.

Se configura las VLAN en cada interfaz port-channel 1 y 4 en DLS1 y de DLS2 en las interfaces port-channel 2 y 3

DLS1(config)#interface port-channel 1 DLS1(config-if)#\$trunk allowed vlan 15,420,600,1050,1112,3550,100,240 DLS1(config-if)#interface portchannel 4 DLS1(config-if)#\$trunk allowed vlan 15,420,600,1050,1112,3550,100,240 DLS1(config-if)#exit

Se realiza asignando a la vlan 600 como nativa de acuerdo a lo solicitado en el ejercicio y el comando switchport trunk encapsulation dot1q, de modo que realicen negociación sobre el protocolo que soporten para el puerto troncal

DLS2(config)#interface port-channel 2 DLS2(config-if)#\$trunk allowed vlan 15,420,600,1050,1112,3550,100,240 DLS2(config-if)#interface port-channel 3 DLS2(config-if)#\$trunk allowed vlan 15,420,600,1050,1112,3550,100,240 DLS2(config-if)#exit *Figura 30 - Configuración puertos troncales DSL2*

<span id="page-43-0"></span>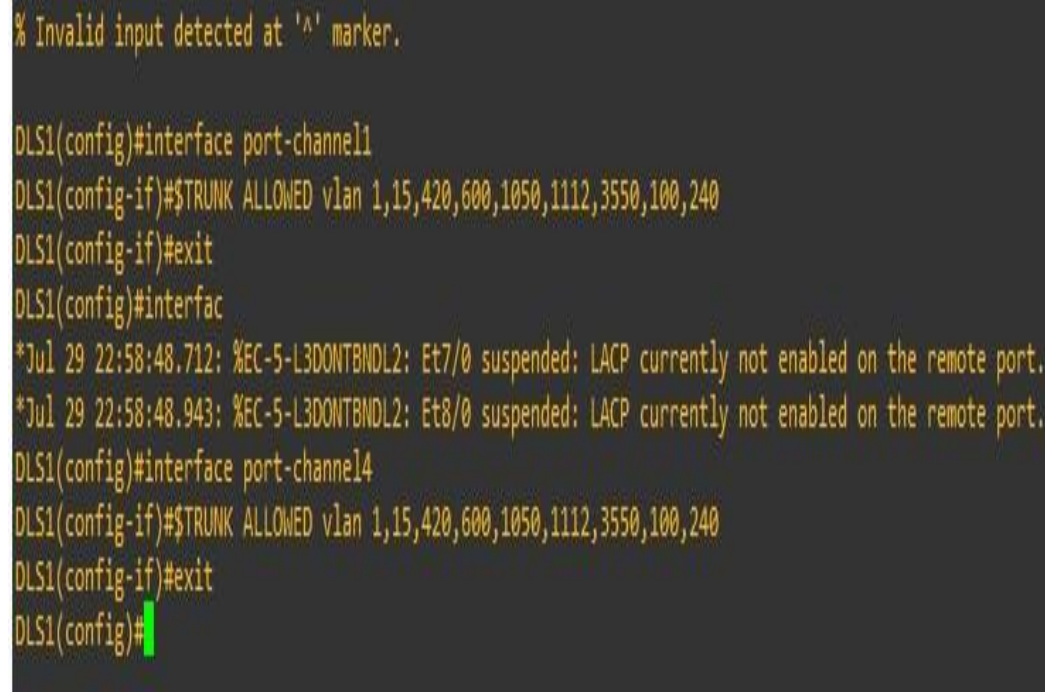

Fuente: El Autor.

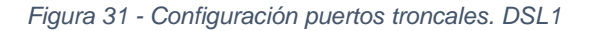

<span id="page-43-1"></span>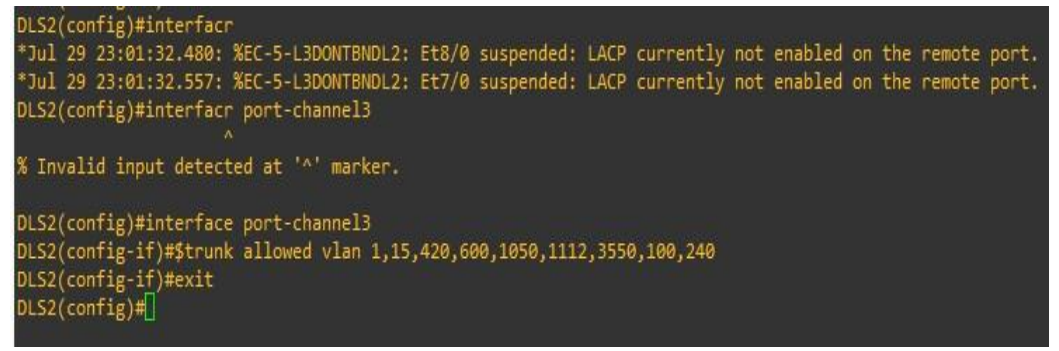

Fuente: El Autor.

Configurar las siguientes interfaces como puertos de acceso, asignados a las VLAN de la siguiente manera:

*Tabla 4 - Interfaces de puertos de acceso a VLAN*

<span id="page-43-2"></span>

| <b>Interfaz</b>               | <b>DLS</b><br>1 | <b>DLS2</b> | ALS <sub>1</sub> | <b>ALS</b><br>$\overline{2}$ |
|-------------------------------|-----------------|-------------|------------------|------------------------------|
| Interfaz<br><b>Fa0/6</b>      | 3550            | 15, 1050    | 100, 1050        | 240                          |
| <b>Interfaz</b><br>Fa0/15     | 1112            | 1112        | 1112             | 1112                         |
| <b>Interfaces</b><br>F0/16-18 |                 | 567         |                  |                              |

Configuramos las VLAN a cada puerto según la tabla Asignamos las interfaces de cada VLAN:

DLS1

DLS1(config)#interface e1/2 DLS1(config-if)#switchport mode access DLS1(config-if)#switchport access vlan 3350 DLS1(config-if)#no shutdown DLS1(config-if)#interface e1/3 DLS1(config-if)#switchport mode access DLS1(config-if)#switchport access vlan 1112 DLS1(config-if)#no shutdown

DLS2

DLS2(config)#interface e1/2 DLS2(config-if)#switchport mode access DLS2(config-if)#switchport access vlan 15 DLS2(config-if)#switchport access vlan 1050 DLS2(config-if)#no shutdown DLS2(config-if)#interface e1/3 DLS2(config-if)#switchport mode access DLS2(config-if)#switchport access vlan 1112 DLS2(config-if)#no shutdown DLS2(config-if)#interface ran e2/0-1 DLS2(config-if-range)#switchport mode access DLS2(config-if-range)#switchport access vlan 567 DLS2(config-if-range)#no shutdown

ALS1

ALS1(config)#interface e1/2 ALS1(config-if)#switchport mode access ALS1(config-if)#switchport access vlan 240 ALS1(config-if)#no shutdown

ALS1(config-if)#interface e1/3

ALS1(config-if)#switchport mode access ALS1(config-if)#switchport access vlan 1112 ALS1(config-if)#no shutdown

#### ALS2

ALS2(config)#interface e1/2 ALS2(config-if)#switchport mode access ALS2(config-if)#switchport access vlan 100 ALS2(config-if)#switchport access vlan 1050 ALS2(config-if)#no shutdown ALS2(config-if)#interface e1/3 ALS2(config-if)#switchport mode access ALS2(config-if)#switchport access vlan 1112 ALS2(config-if)#no shutdown

Parte 2: conectividad de red de prueba y las opciones configuradas.

a. Verificar la existencia de las VLAN correctas en todos los switches y la asignación de puertos troncales y de acceso

Verificamos de cada configuración realiza

<span id="page-45-0"></span>

|                   | default                                                                                                    | active                                                            | Et0/0, Et0/1, Et0/2, Et0/3<br>Et1/0, Et1/1, Et1/2, Et1/3<br>Et2/0, Et2/1, Et2/2, Et2/3<br>Et3/0, Et3/1, Et3/2, Et3/3<br>Et4/0, Et4/1, Et4/2, Et4/3<br>Et5/0, Et5/1, Et5/2, Et5/3<br>Et6/1, Et6/2, Et6/3, Et7/0<br>Et7/1, Et7/2, Et7/3, Et8/0<br>Et8/1, Et8/2, Et8/3, Et9/1 |
|-------------------|----------------------------------------------------------------------------------------------------|-------------------------------------------------------------------|----------------------------------------------------------------------------------------------------|
| 15 <sub>1</sub>   | <b>ADMON</b>                                                                                                    | active                                                            | Et9/2, Et9/3, Et10/1, Et10/2<br>Et10/3, Et11/1, Et11/2, Et11/3<br>Et12/1, Et12/2, Et12/3, Et13/0<br>Et13/1, Et13/2, Et13/3, Et14/1<br>Et14/2, Et14/3, Et15/0, Et15/1<br>Et15/2, Et15/3, Po4                                                                                |
| 100<br>428<br>600 | <b>SEGUROS</b><br>240 CLIENTES<br><b>PROVEEDORES</b><br><b>NATIVA</b><br>1002 fddi-default<br>1003 trcrf-default | active<br>suspended<br>active<br>active<br>act/unsup<br>act/unsup |                                                                                                    |
|                   | 1004 fddinet-default<br>$--More--$                                                                               | act/unsup                                                         |                                                                                                    |

*Figura 32- Existencia de las VLAN correctas en todos los switches*

Fuente: El Autor.

b. Verificar que el EtherChannel entre DLS1 y ALS1 está configurado correctamente Usamos el comando etherchannel summary.

<span id="page-46-0"></span>

|                                                                  | DLS1#show etherchannel summary              |                                       |                          |           |  |  |
|------------------------------------------------------------------|---------------------------------------------|---------------------------------------|--------------------------|-----------|--|--|
|                                                                  | Flags: D - down P - bundled in port-channel |                                       |                          |           |  |  |
|                                                                  | I - stand-alone s - suspended               |                                       |                          |           |  |  |
|                                                                  | H - Hot-standby (LACP only)                 |                                       |                          |           |  |  |
|                                                                  | R - Layer3 S - Layer2                       |                                       |                          |           |  |  |
|                                                                  | U - in use N - not in use, no aggregation   |                                       |                          |           |  |  |
| f - failed to allocate aggregator                                |                                             |                                       |                          |           |  |  |
|                                                                  |                                             | M - not in use, minimum links not met |                          |           |  |  |
| m - not in use, port not aggregated due to minimum links not met |                                             |                                       |                          |           |  |  |
|                                                                  | u - unsuitable for bundling                 |                                       |                          |           |  |  |
|                                                                  | w - waiting to be aggregated                |                                       |                          |           |  |  |
|                                                                  | d - default port                            |                                       |                          |           |  |  |
|                                                                  | A - formed by Auto LAG                      |                                       |                          |           |  |  |
|                                                                  |                                             |                                       |                          |           |  |  |
|                                                                  |                                             |                                       |                          |           |  |  |
|                                                                  | Number of channel-groups in use: 3          |                                       |                          |           |  |  |
|                                                                  | Number of aggregators:                      |                                       | В.                       |           |  |  |
|                                                                  | Group Port-channel Protocol                 |                                       | Ports                    |           |  |  |
|                                                                  |                                             |                                       |                          |           |  |  |
| 1                                                                | Po1(SD)                                     |                                       | $LACP$ Et7/0(s) Et8/0(s) |           |  |  |
|                                                                  | Po4(SU) PAgP Et9/0(P)                       |                                       |                          | Et10/0(P) |  |  |
|                                                                  |                                             |                                       |                          |           |  |  |
| DLS1#[2~]                                                        |                                             |                                       |                          |           |  |  |
|                                                                  |                                             |                                       |                          |           |  |  |

*Figura 33 - Configuración DLS1 y ALS1 EtherChannel*

Fuente: El Autor.

.

c. Verificar la configuración de Spanning tree entre DLS1 o DLS2 para cada VLAN.

Usamos el comando show spanning tree

*Figura 34 - Verificación del comando spanning tree entre DSL1 o DLS2*

|           | DLS1#show etherchannel summary<br>Flags: D - down P - bundled in port-channel<br>I - stand-alone s - suspended<br>H - Hot-standby (LACP only)<br>$R - Layer3$ $S - Layer2$<br>U - in use N - not in use, no aggregation<br>f - failed to allocate aggregator<br>M - not in use, minimum links not met<br>u - unsuitable for bundling<br>w - waiting to be aggregated<br>d - default port<br>A - formed by Auto LAG |              |                                             | m - not in use, port not aggregated due to minimum links not met |  |
|-----------|----------------------------------------------------------------------------------------------------|--------------|---------------------------------------------|------------------------------------------------------------------|--|
|           | Number of channel-groups in use: 3<br>Number of aggregators:                                                                                                    |              |                                             |                                                                  |  |
|           | Group Port-channel Protocol                                                                                                    |              | Ports                                       |                                                                  |  |
| 1         | Po1(SD)<br>Po4(SU)                                                                                                    | LACP<br>PAgP | $Et7/0(s)$ $Et8/0(s)$<br>Et9/0(P) Et10/0(P) |                                                                  |  |
| DLS1#[2~] |                                                                                                    |              |                                             |                                                                  |  |

Fuente: El Autor

#### **ANEXOS**

### <span id="page-47-0"></span>**SIMULACIONES ESCENARIOS 1 Y 2**

[https://drive.google.com/drive/folders/1VJYfDmp55S8a9xzf5C9NhjfsAG](https://drive.google.com/drive/folders/1VJYfDmp55S8a9xzf5C9NhjfsAG0W_sr4?usp=sharing) [0W\\_sr4?usp=sharing](https://drive.google.com/drive/folders/1VJYfDmp55S8a9xzf5C9NhjfsAG0W_sr4?usp=sharing)

#### **CONCLUSIONES**

<span id="page-48-0"></span>A lo largo del Diplomado se fueron realizando laboratorios donde se practica a partir de simulaciones en la plataforma Packet Tracer y el GNS3, en que el que lleva al estudiante a una aprehensión critica de los conocimientos adquiridos en el área de las telecomunicaciones. Es así, como el Diplomado de Profundización CCNP, no solo prepara al estudiante en lo teórico, sino que lo lleva a la destreza de habilidades y aptitudes, planificando, implementando, manteniendo y aportando soluciones a problemas de redes convergentes en las diferentes economías existentes. El Diplomado lleva al estudiante a poder desenvolverse en el área de Redes, de Sistemas, como asesor, integrador y administrador de redes.

Al finalizar este proyecto, propuesto por el grupo de docentes de la UNAD, se logra configurar y gestionar módulos de Networking en redes escalables, ofreciendo seguridad y confianza en las redes.

Los dos escenarios planteados lleva a que se comprueben que los equipos cisco si otorgan la información y datos requeridos en cada una de los ejercicios. La correcta configuración entre la VLAN con VTP ofrece la posibilidad de independizar áreas de trabajo dentro de una empresa. Al identificar los protocolos de enrutamiento, se ayuda a proporcionar mejores tiempos de convergencia, extremadamente rápidos con un tráfico de red reducido.

### **BIBLIOGRAFÍA**

<span id="page-49-0"></span>Froom, R., Frahim, E. (2015). CISCO Press (Ed). InterVLAN Routing. Implementing Cisco IP Switched Networks (SWITCH) Foundation Learning Guide CCNP SWITCH 300-115. Recuperado de [https://1drv.ms/b/s!AmIJYeiNT1IlnWR0hoMxgBNv1CJ](https://1drv.ms/b/s!AmIJYei-NT1IlnWR0hoMxgBNv1CJ) 

Guide CCNP ROUTE 300 -101. Recuperado de <https://1drv.ms/b/s!AmIJYei->

[NT1IlnMfy2rhPZHwEoWx](https://1drv.ms/b/s!AmIJYei-NT1IlnMfy2rhPZHwEoWx) 

Teare, D., Vachon B., Graziani, R. (2015). CISCO Press (Ed). EIGRP Implementation. Implementing Cisco IP Routing (ROUTE) Foundation Learning Guide CCNP ROUTE 300-101. Recuperado de [https://1drv.ms/b/s!AmIJYeiNT1IlnMfy2rhPZHwEoWx](https://1drv.ms/b/s!AmIJYei-NT1IlnMfy2rhPZHwEoWx) 

Teare, D., Vachon B., Graziani, R. (2015). CISCO Press (Ed). Basic Network and

Routing Concepts. Implementing Cisco IP Routing (ROUTE) Foundation Learning